# **Driver de servomotor AC**  $C \in \mathbb{R}$

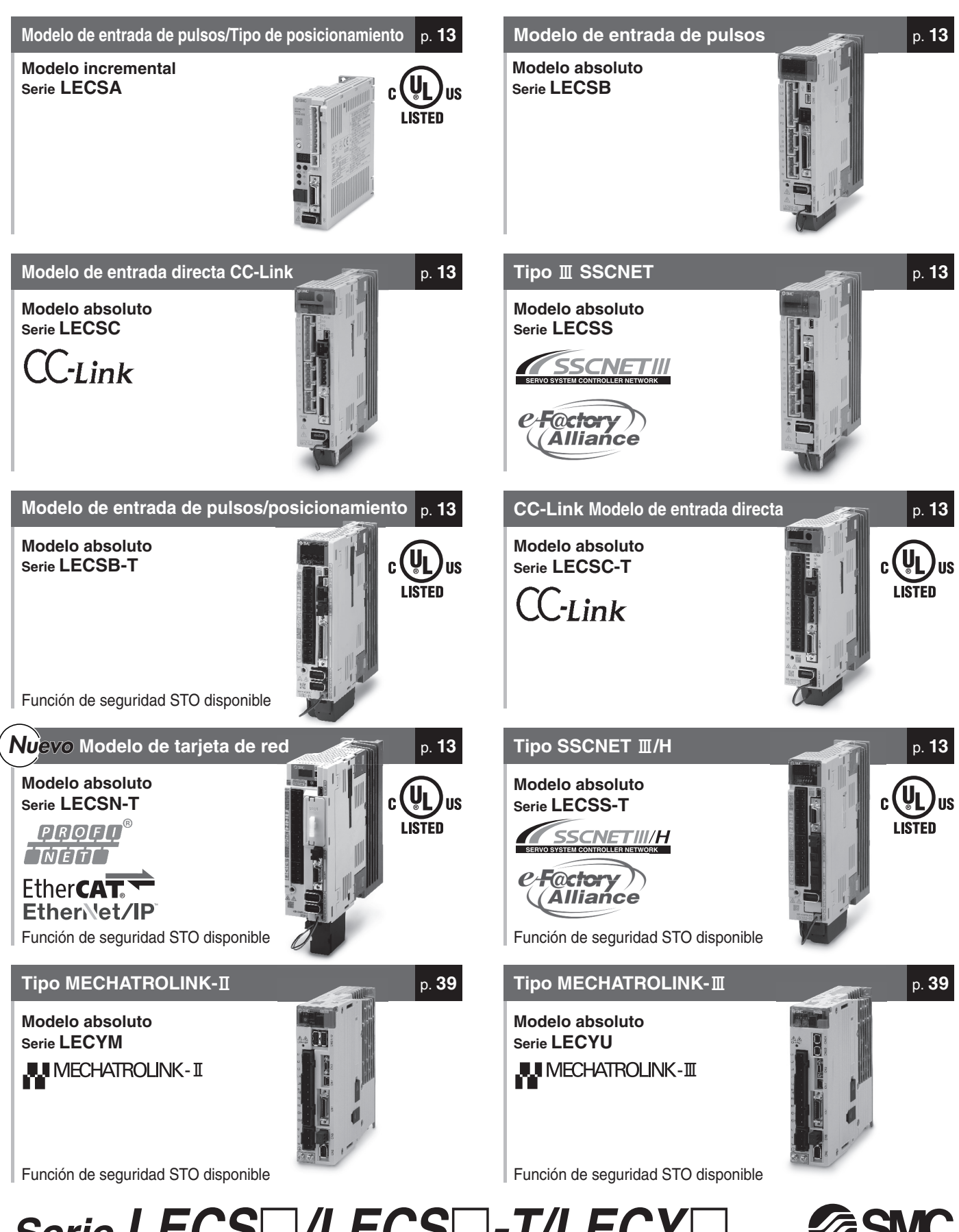

*Serie LECS*-*/LECS*-*-T/LECY*-

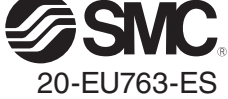

## **Driver de servomotor AC**

## $\mathsf{S}\mathsf{erie}\ \mathsf{LECS}\ \Box\ \mathsf{LECS}\ \Box\ \mathsf{-}\mathsf{T}\mathsf{/}\mathsf{LECY}\ \Box$

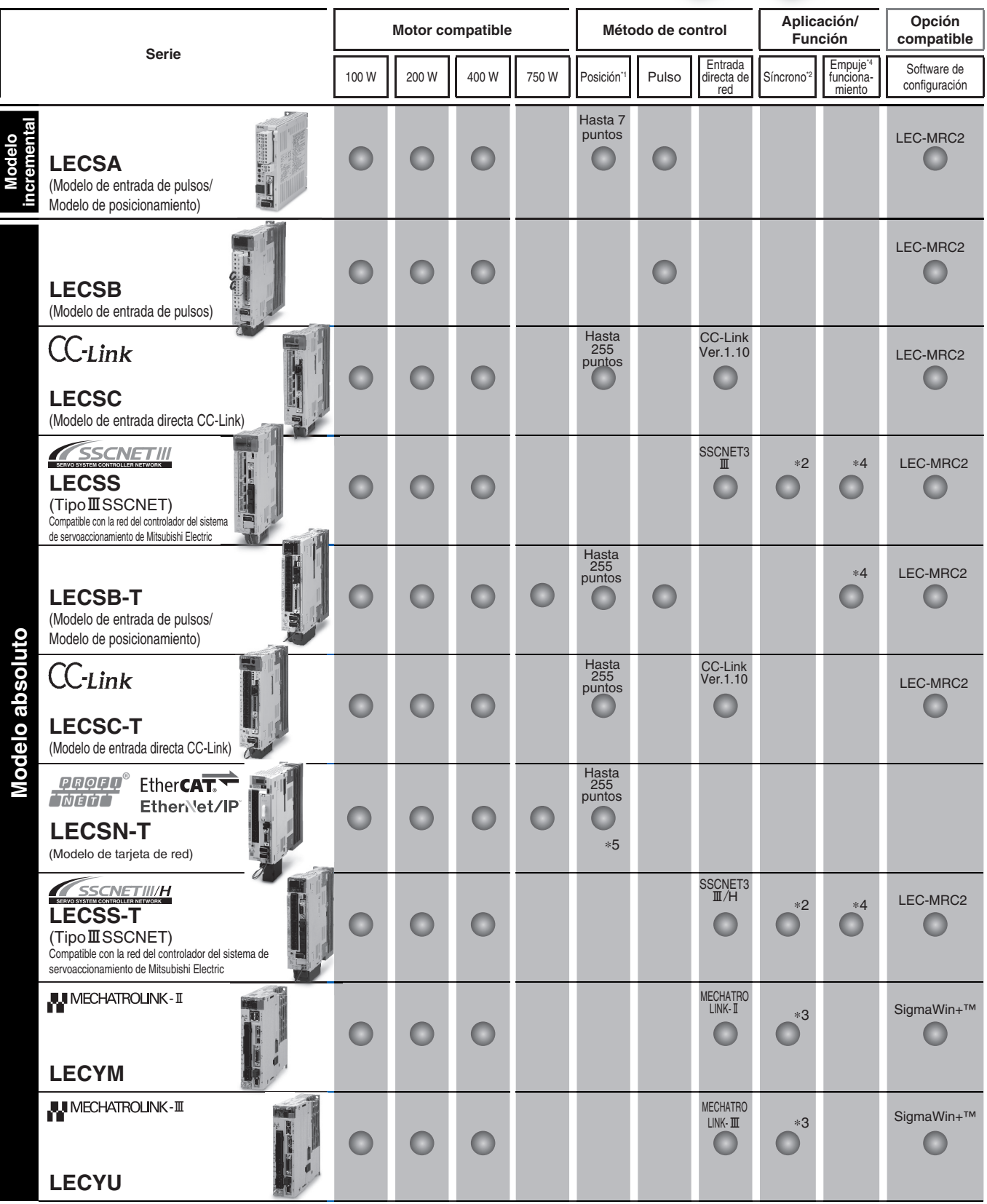

**Simon Service School** 

\*1 Para los modelos de posicionamiento, los ajustes deben modificarse para usar los valores máximos de regulación. Se requiere el software de configuración (MR Configurator2™) de LEC-MRC2. ∗2 Disponible cuando se usa un controlador de movimiento de Mitsubishi como maestro.

∗3 Disponible cuando se usa un controlador de movimiento como maestro.

∗4 El modelo LECSB2-T sólo resulta aplicable cuando el método de control es posicionamiento. La tabla de puntos se usa para establecer los ajustes de la operación de empuje. Para establecer los ajustes de la operación de empuje, es necesario descargar un archivo específi co adicional (archivo de extensión de operación de empuje) por separado para usarlo con el software de configuración (MR Configurator2™: LEC-MRC2⊡). Descarga este archivo específico del sitio Web de SMC: https://www.smc.eu/ Si se selecciona LECSS o LECSS2-T, combínalo con una estación maestra (como el módulo Simple Motion fabricado por Mitsubishi Electric Corporation) que incluye una función de operación de empuje. ∗ Para el ajuste y las instrucciones de uso del controlador de movimiento y el PLC suministrados por cliente, confi rme con el distribuidor o fabricante.

∗5 Compatible únicamente con PROFINET y EtherCAT

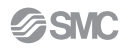

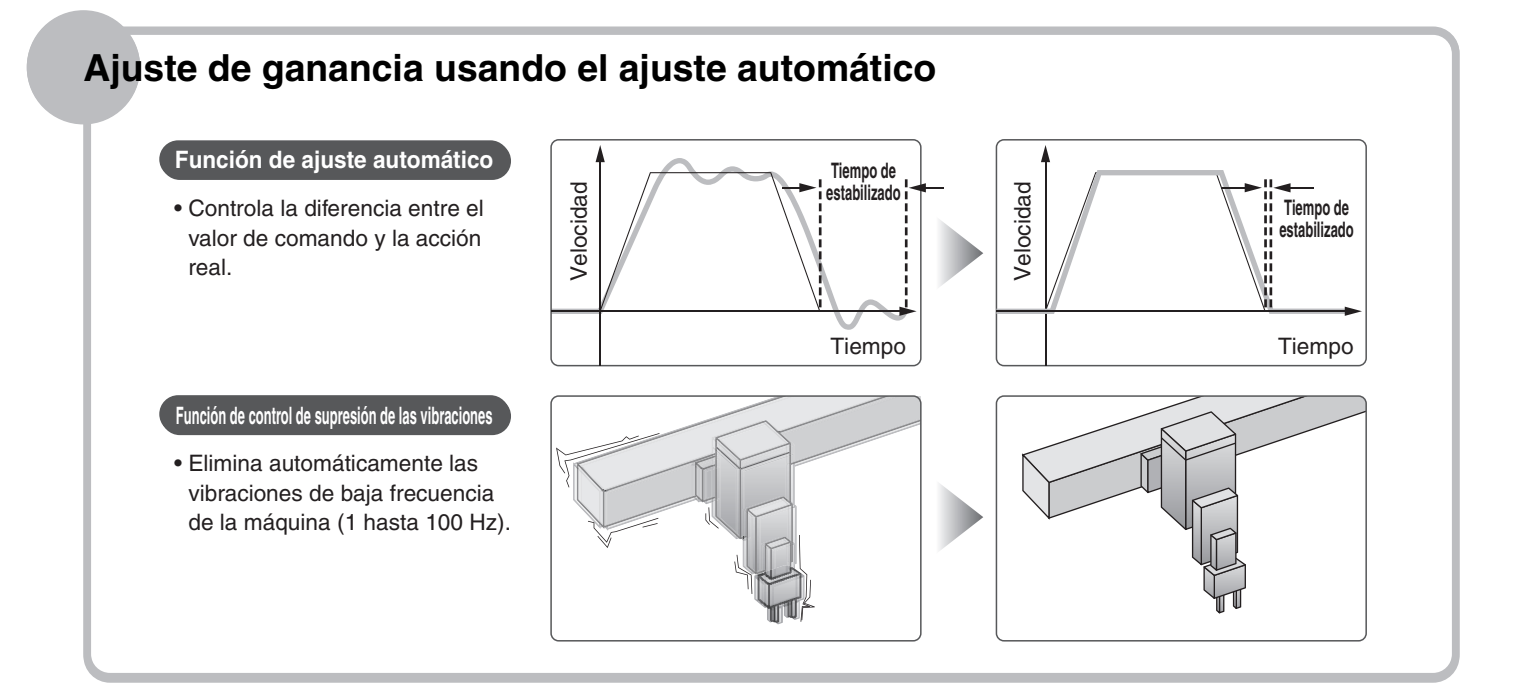

## **Con función de ajuste de visualización**

AUTO r

**Botón de ajuste instantáneo**

Ajuste instantáneo del servo

### **Display**

Muestra parámetros y alarmas.

#### **Ajustes**

Realiza el ajuste de los parámetros y la visualización del monitor, etc. usando los pulsadores.

#### **Display**

Muestra el estado de comunicación con el driver, la alarma y el nº de puntos en la tabla.

### **Ajustes**

Control de la velocidad en baudios, el número de estación y el número de estaciones ocupadas.

#### **Display**

Muestra parámetros y alarmas.

#### **Ajustes**

Realiza el ajuste de los parámetros y la visualización del monitor, etc. usando los pulsadores.

#### **Display**

Muestra el estado de comunicación con el driver y la alarma.

### **Ajustes**

Interruptores para ajuste del eje, para desactivar el control del eje y para cambiar a funcionamiento de prueba, etc.

Interruptores para la dirección de la estación, la velocidad de comunicación, el número de bytes de transmisión, etc.

Muestra el estado del driver y la alarma.

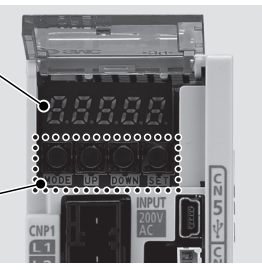

**LECSC**

(con la cubierta frontal abierta)

SD

**LECSA**

**LECSB-T** (con la cubierta frontal abierta)

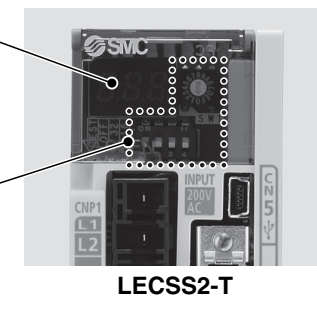

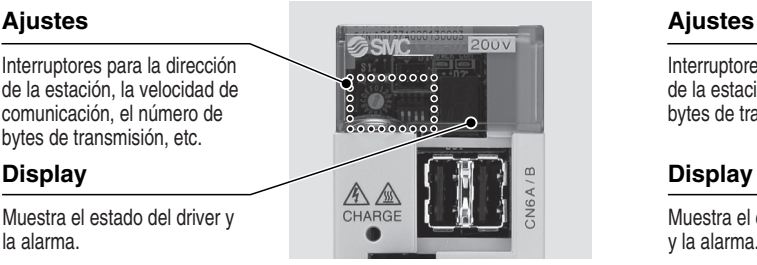

### **Display**

Muestra parámetros y alarmas.

### **Ajustes**

Realiza el ajuste de los parámetros y la visualización del monitor, etc. usando los pulsadores.

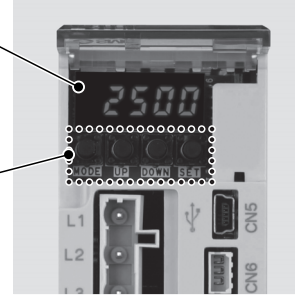

**LECSB** (con la cubierta frontal abierta)

#### **Display**

Muestra el estado de comunicación con el driver y la alarma.

### **Ajustes**

Interruptores para seleccionar el eje y para cambiar a funcionamiento de prueba

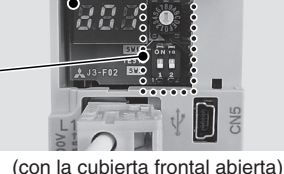

**LECSS**

### **Display**

Muestra el estado de comunicación con el driver, la alarma y el nº de puntos en la tabla.

#### **Ajustes**

Control de la velocidad en baudios, el número de estación y el número de estaciones ocupadas.

### **Display**

Muestra el estado de comunicación con el driver y la alarma.

#### **Ajustes**

Interruptores para ajuste del eje, para cambiar a funcionamiento de prueba, etc.

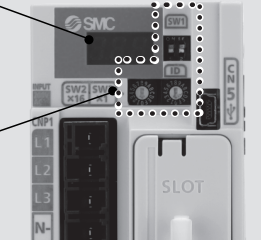

**LECSC-T**

(con la cubierta frontal abierta)

 $L1$ 

**RUN** SD

### **LECSN-T**

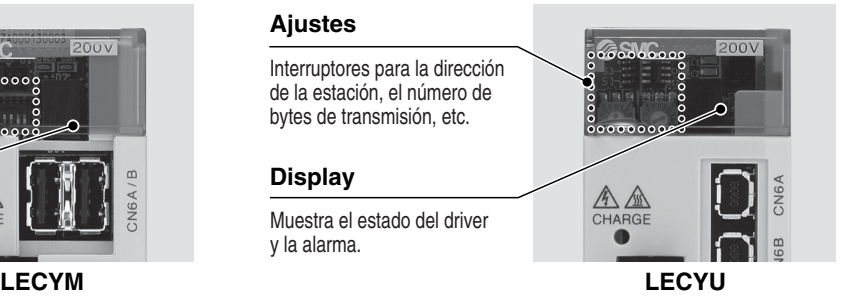

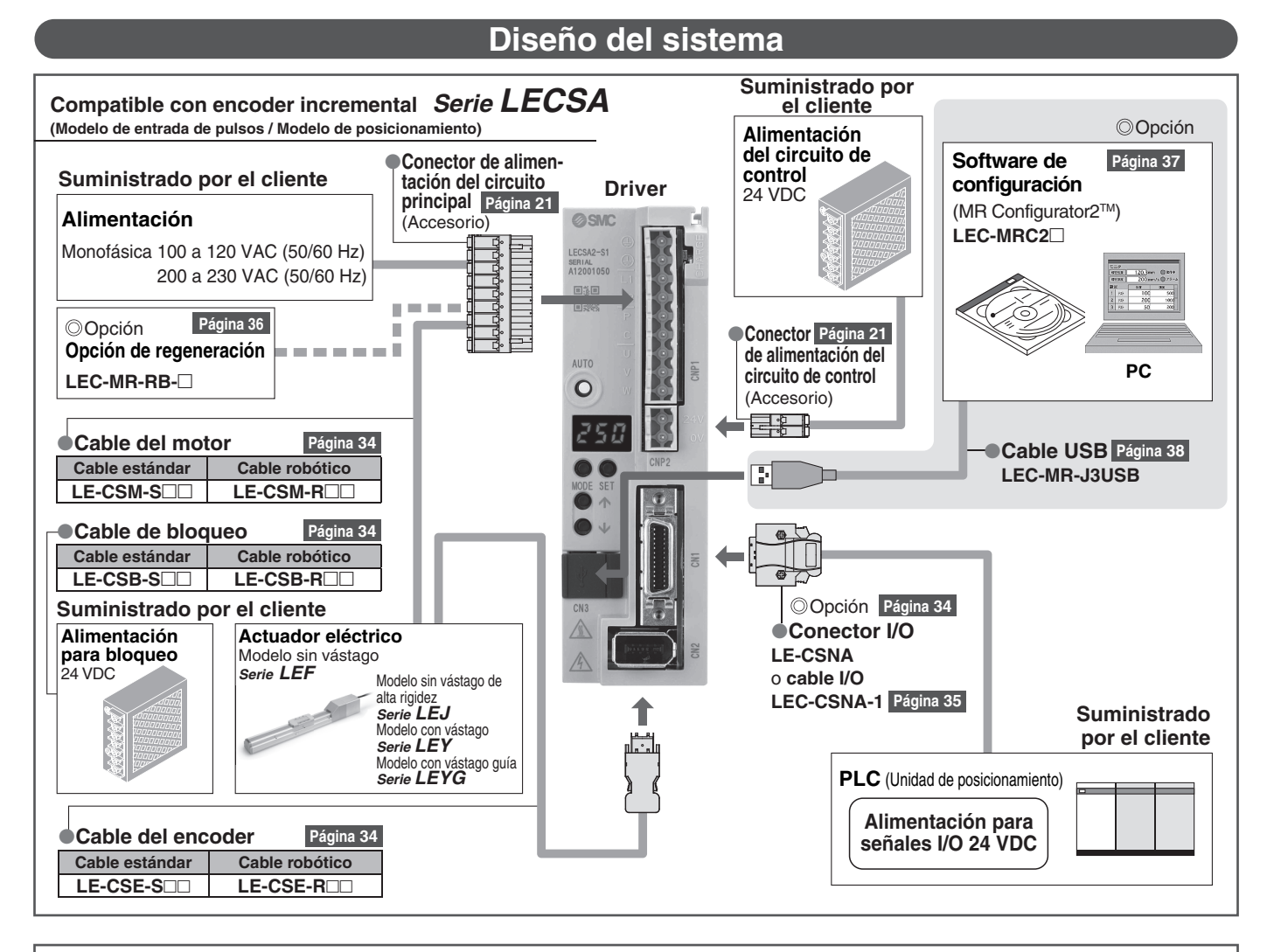

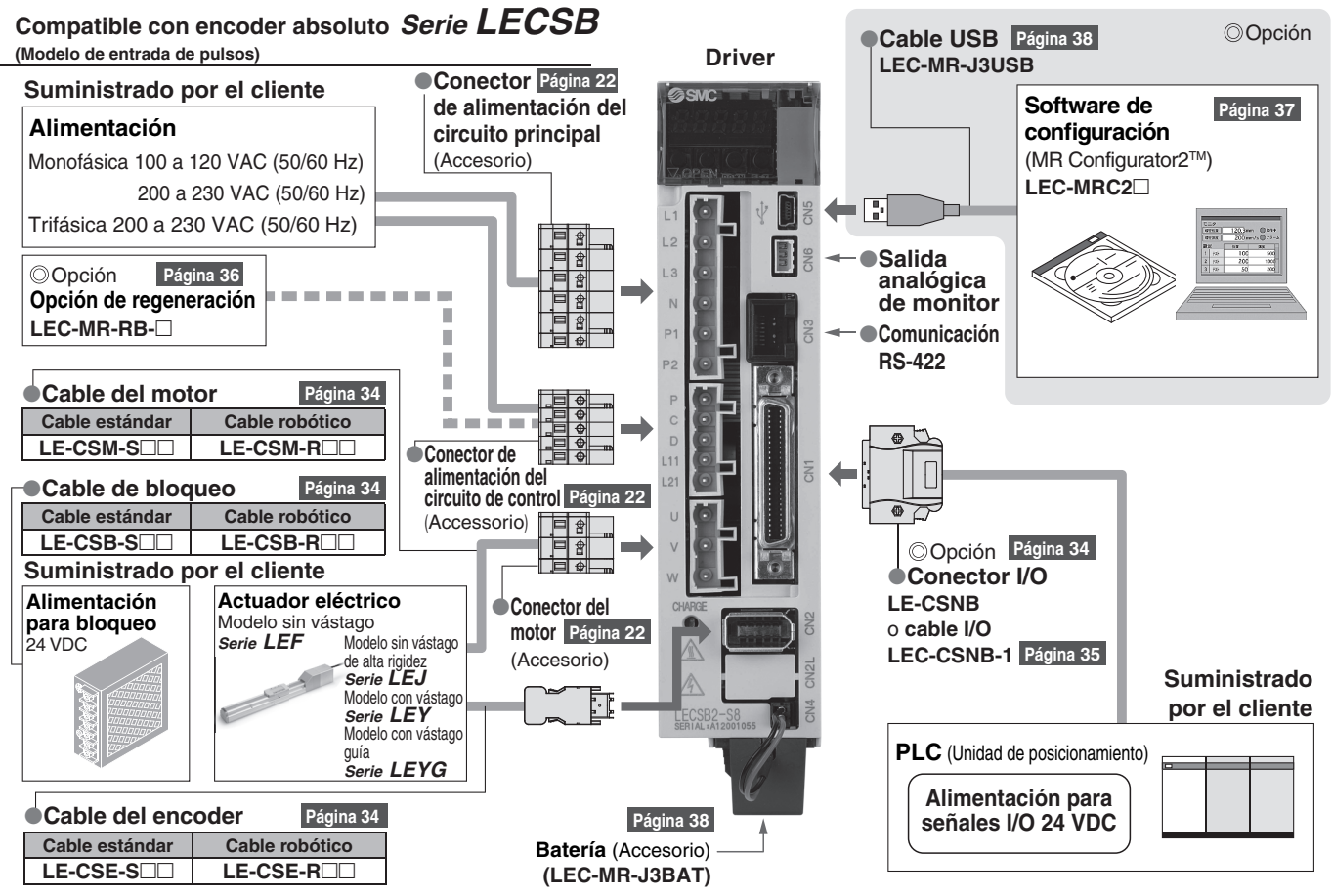

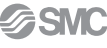

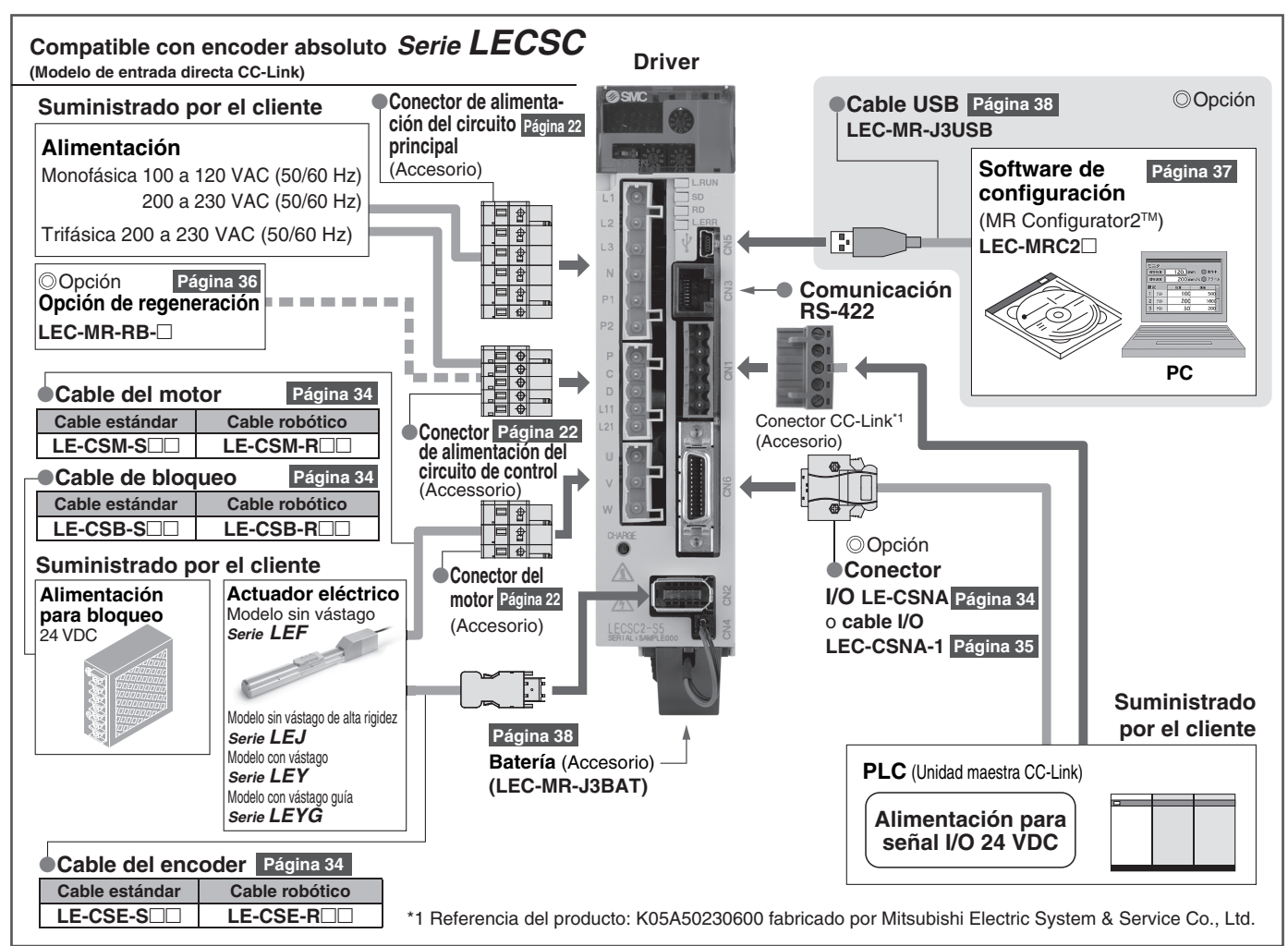

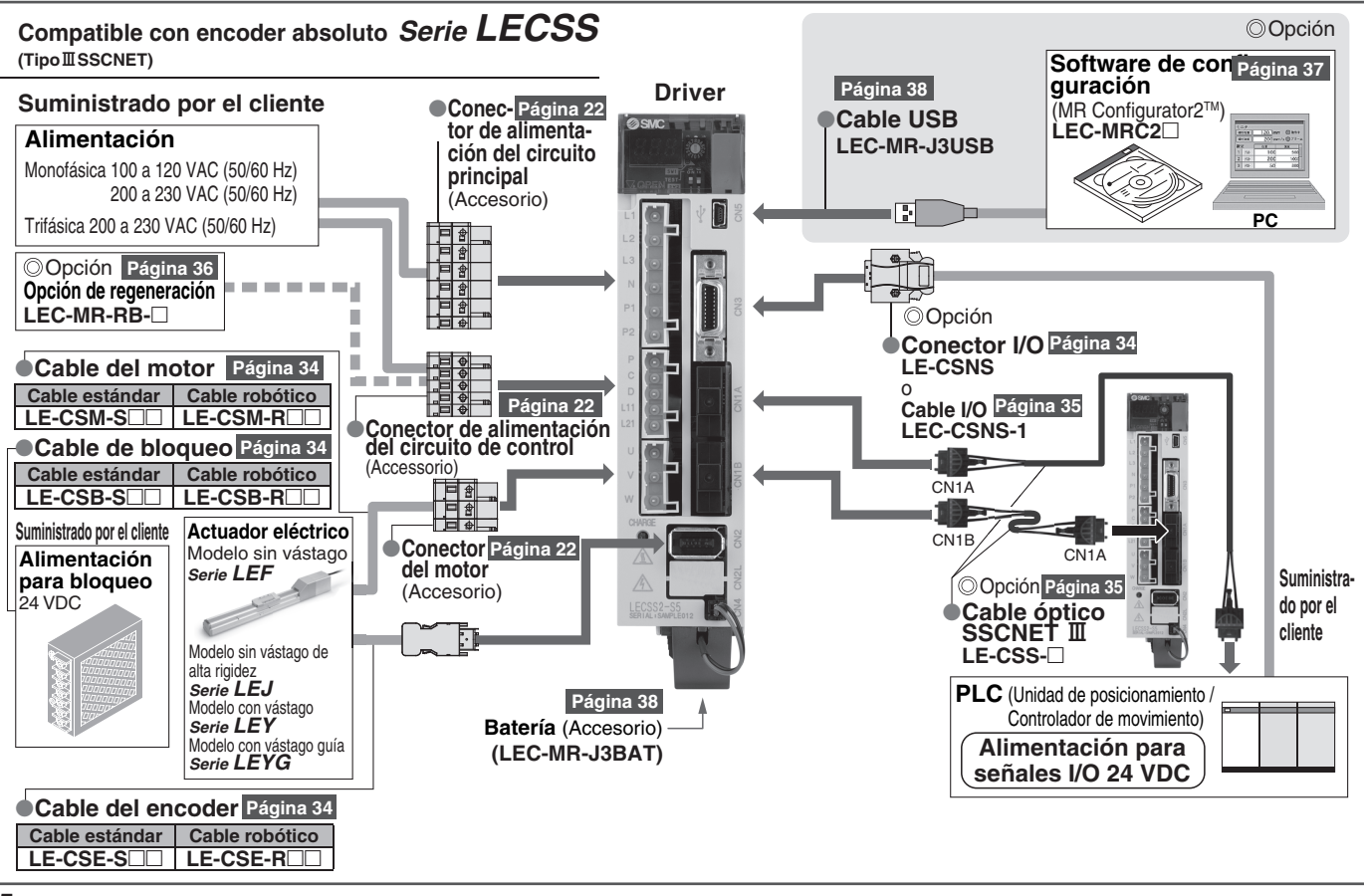

**SSMC** 

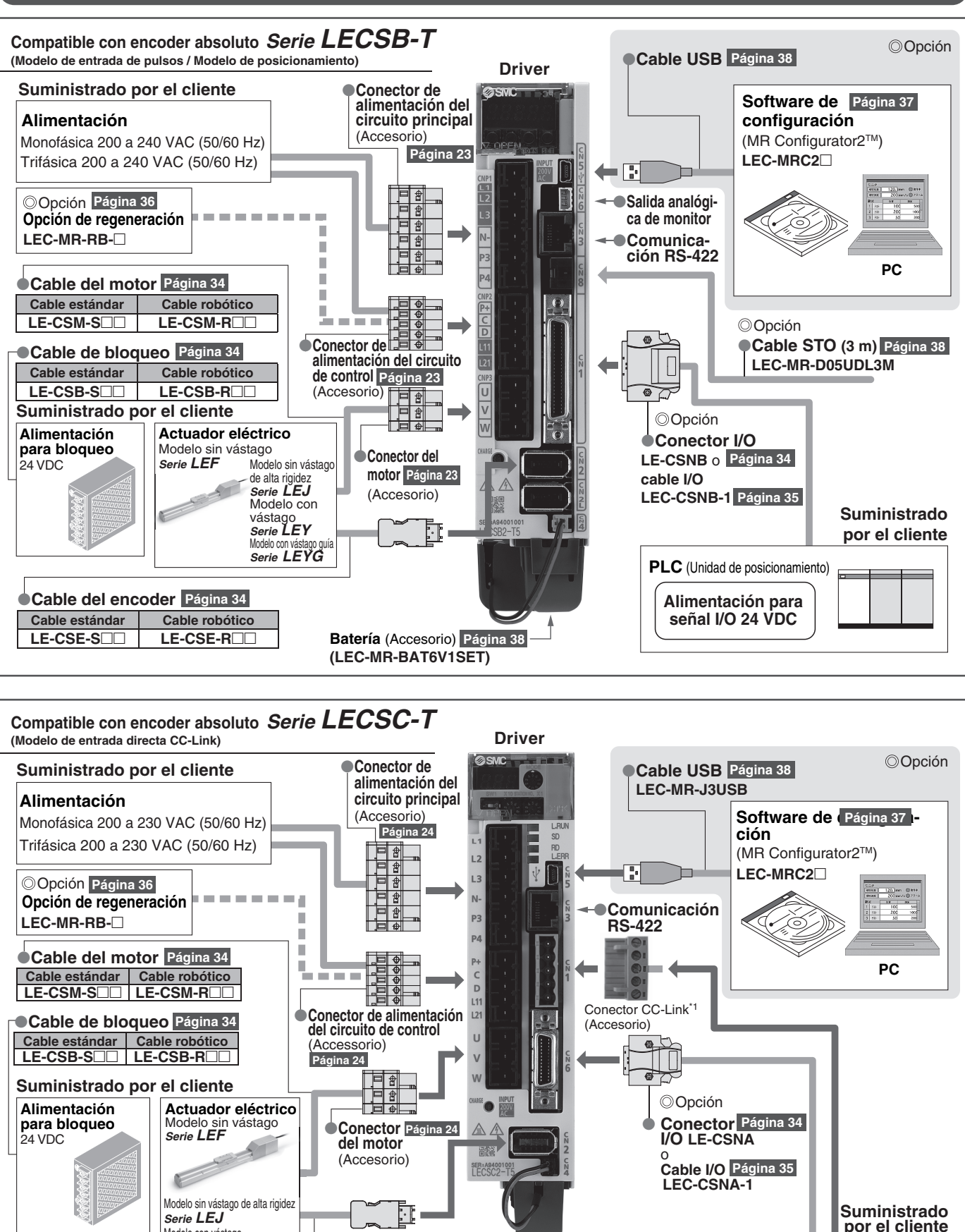

**PLC** (Unidad maestra CC-Link)

**Alimentación para señales I/O 24 VDC**

**Batería** (Accesorio) **(LEC-MR-J3BAT)**

**● Cable del encoder** Página 34

Modelo con vástago *Serie LEY* Modelo con vástago guía *Serie LEYG*

**Cable estándar Cable robótico** LE-CSE-S□□ │ LE-CSE-R□□

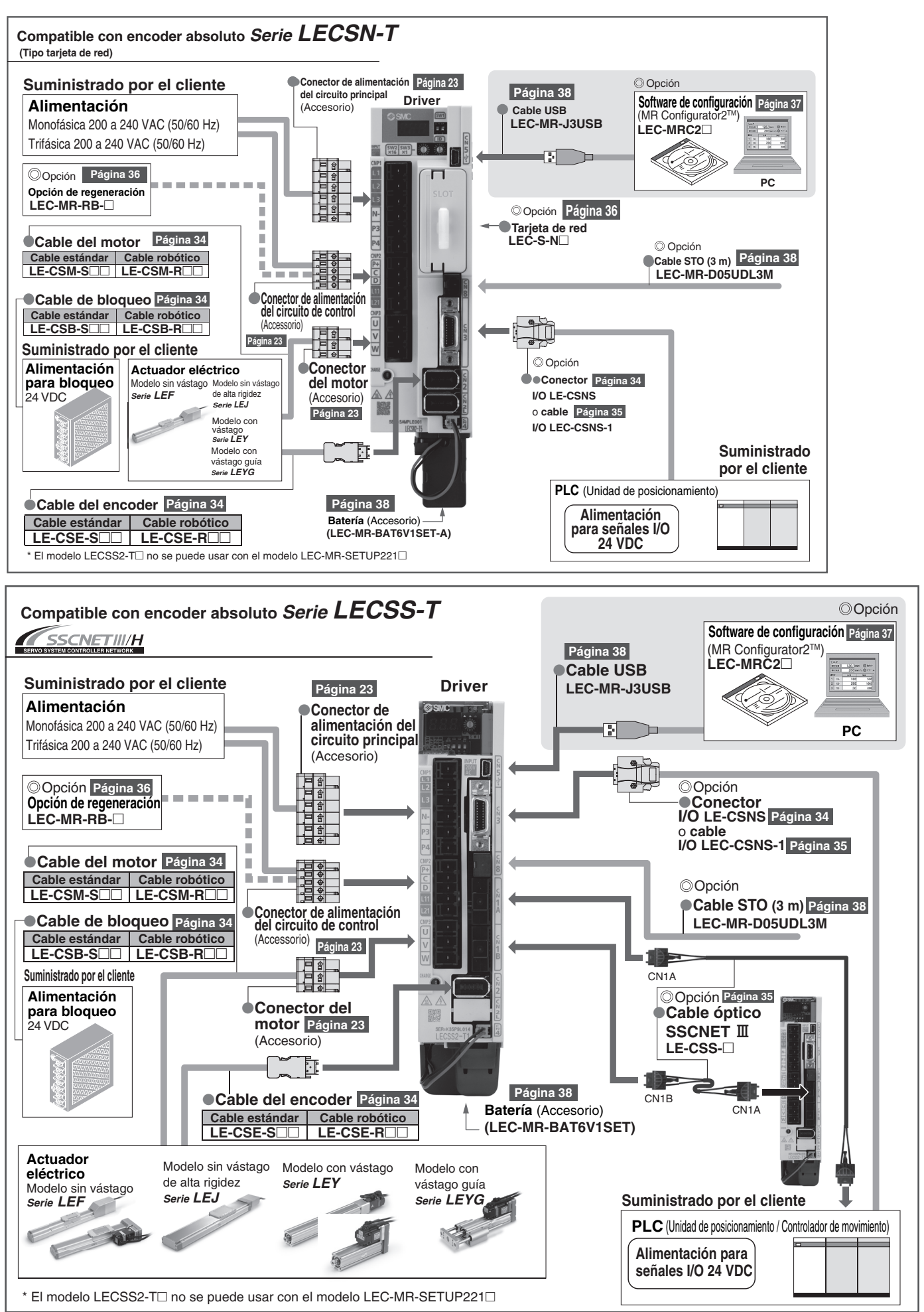

**SSMC** 

7

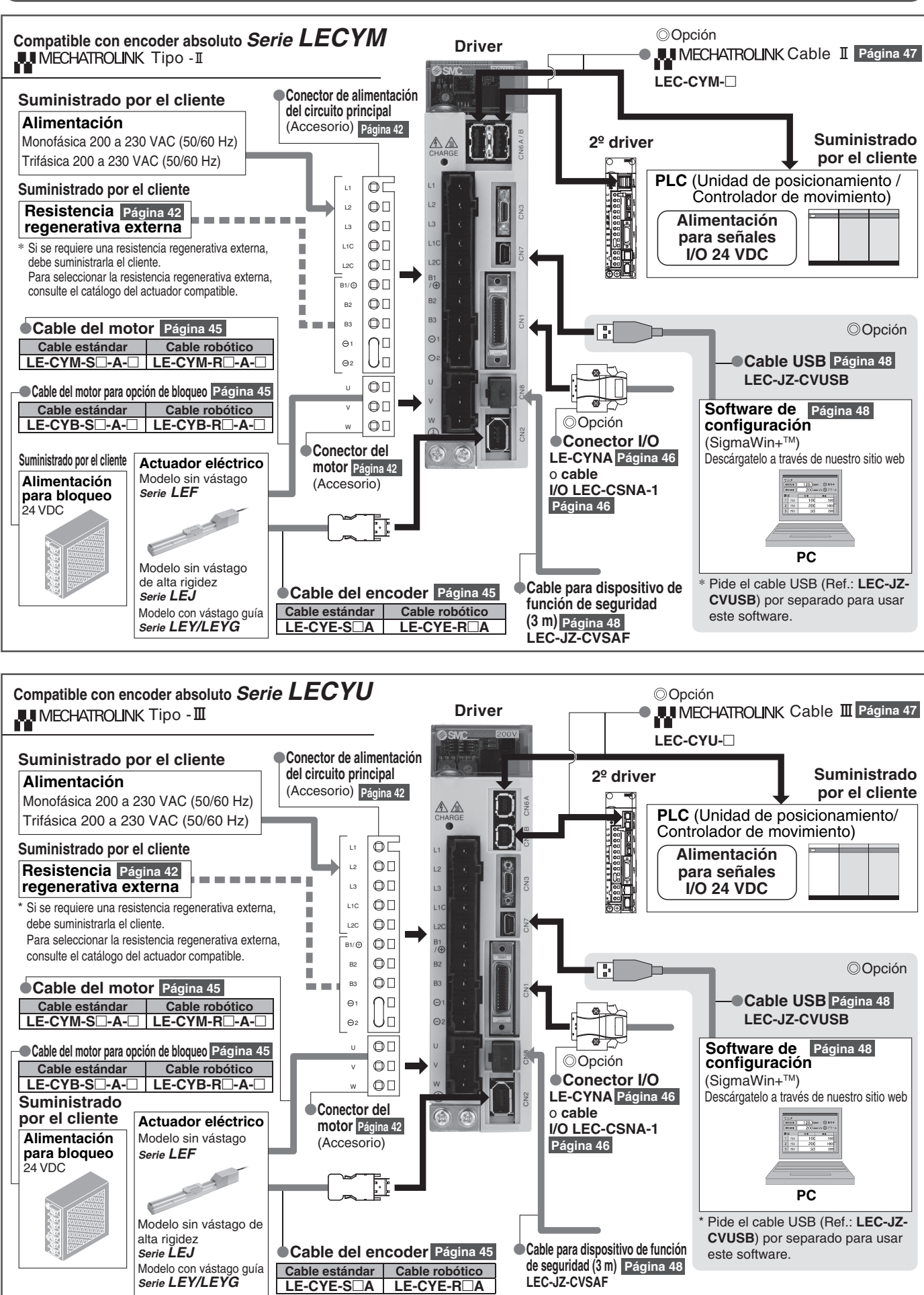

# **Driver de servomotor AC**

*Serie LECS*-

**Modelo incremental**

Modelo incremental

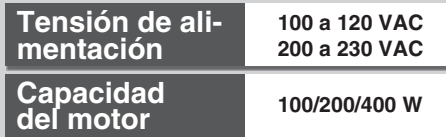

### *Serie LECSA* (Modelo de entrada de pulsos / Modelo de posicionamiento)

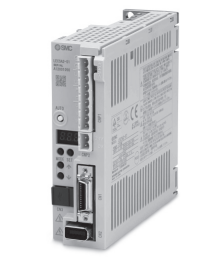

**Hasta 7 puntos de posicionamiento por tabla de puntos**

- **Tipo de entrada:** Entrada de pulsos
- **Encoder de control:** encoder incremental de 17 bits (resolución: 131072 p/rev)
- **Señales digitales de entrada:** 6 entradas  **salidas:** 4 salidas

### **Serie LECSB** (Modelo de entrada de pulsos)

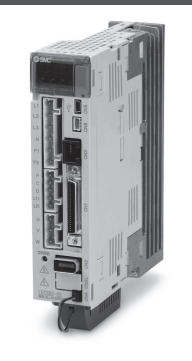

- **Tipo de entrada:** Entrada de pulsos
- **Encoder de control:** encoder absoluto de 18 bits (resolución: 262144 p/rev)
- **Señales digitales de entrada:** 10 entradas  **salidas:** 6 salidas

### **Serie LECSC** (Modelo de entrada directa CC-Link)

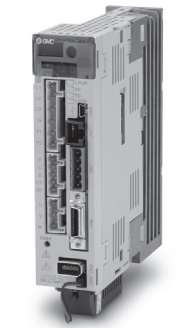

**Modelo absoluto**

**Modelo absoluto** 

- **Ajuste de datos de posición/datos de velocidad y arranque/parada de funcionamiento**
- 
- **Posicionamiento de hasta 255 puntos de tabla (cuando hay 2 estaciones ocupadas)**
- **Posibilidad de conectar hasta 32 drivers (cuando hay 2 estaciones ocupadas) con comunicación CC-Link.**
- **Protocolo de buses de campo aplicable:** CC-Link (Ver. 1.10, 1.10, Máx. Velocidad máx. de comunicación: 10 Mbps)
- **Encoder de control:** encoder absoluto de 18 bits (resolución: 262144 p/rev)

### *Serie LECSS* (Tipo SSCNET II)

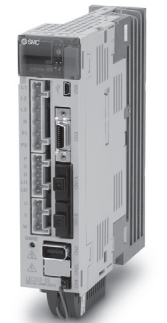

**Compatible con la red del controlador del sistema de servoaccionamiento de Mitsubishi Electric**

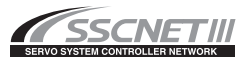

- **Cableado reducido y cable óptico SSCNET**# **para conexión instantánea**
- **El cable óptico SSCNET** III proporciona una mejorada resistencia al ruido.
- **Posibilidad de conectar hasta 16 drivers con comunicación SSCNET**  $\mathbb{I}$ **.**
- **Protocolo de buses de campo aplicable: SSCNET II**

(Comunicación óptica de alta velocidad, máx. velocidad de comunicación bidireccional: 50 Mbps)

**Encoder de control:** encoder absoluto de 18 bits (resolución: 262144 p/rev)

**SMC** 

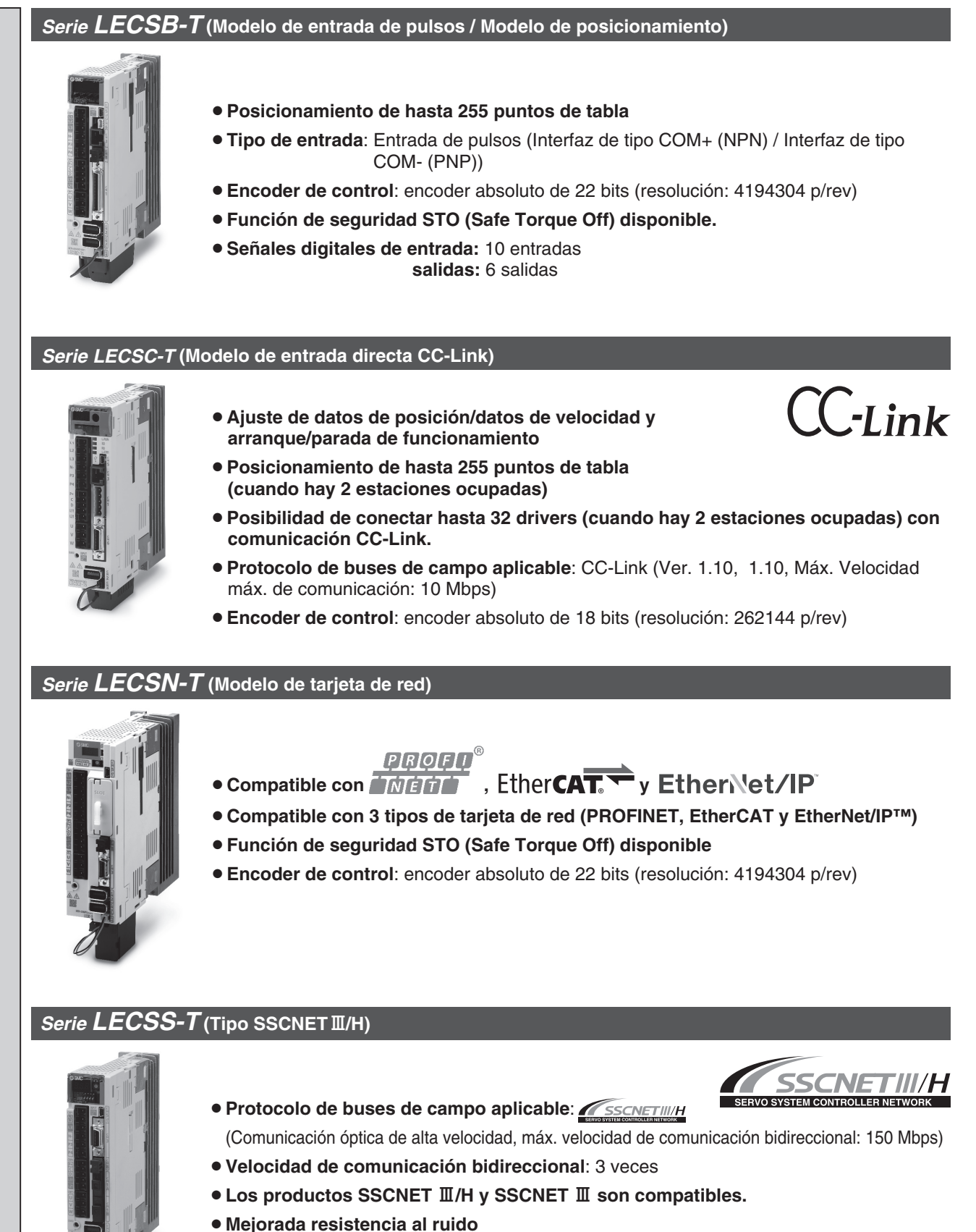

- ¡**Función de seguridad STO (Safe Torque Off) disponible.**
- ¡**Encoder de control**: encoder absoluto de 22 bits (resolución: 4194304 p/rev)

**Modelo absoluto Modelo absoluto**

## *Serie LECY*-**Driver de servomotor AC**

*Serie LECYM* **(Tipo MECHATROLINK-**@**)**

**Tensión de alimentación 200 a 230 VAC Capacidad del motor 100/200/400 W**

## **ALI MECHATROLINK-II ALI MECHATROLINK-III • Protocolo de buses de campo aplicable:** MECHATROLINK-II *Serie LECYU* **(Tipo MECHATROLINK-**#**)** ¡**Número de drivers que se pueden conectar**: 30 unidades (Distancia de transmisión: Máx. 50 m en total) ¡**Máx. velocidad de transmisión**: 10 Mbps ¡**Mín. ciclo de transmisión**: 250 μs ¡**Encoder de control**: encoder absoluto de 20 bits (resolución: 1048576 p/rev) ¡**Función de seguridad STO (Safe Torque Off) disponible.** ¡ **Conforme con el estándar SEMI F47 (Límite de par para baja tensión de alimentación DC para circuito principal)**

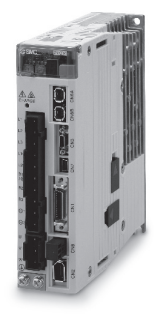

- **Protocolo de buses de campo aplicable: MECHATROLINK-III**
- ¡ **Número de drivers que se pueden conectar**: 62 unidades (Distancia de transmisión: Máx. 75 m entre estaciones)
- ¡**Máx. velocidad de transmisión**: 100 Mbps
- ¡**Mín. ciclo de transmisión**: 125 μs
- ¡**Encoder de control**: encoder absoluto de 20 bits (resolución: 1048576 p/rev)
- ¡**Función de seguridad STO (Safe Torque Off) disponible.**
- ¡ **Conforme con el estándar SEMI F47 (Límite de par para baja tensión de alimentación DC para circuito principal)**

## Modelo incremental / Modelo absoluto Serie LECS<sup>II</sup>/LECS<sup>I</sup>I-T

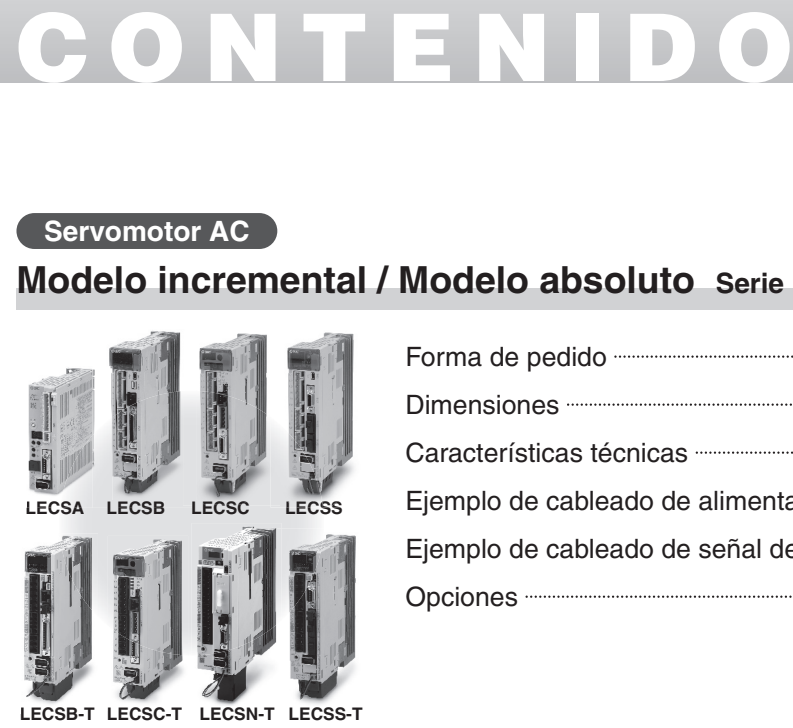

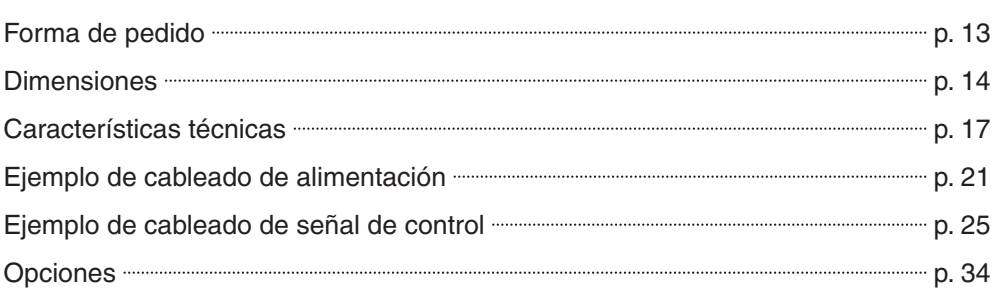

## **Compatible con modelo absoluto Serie LECY**- **Servomotor AC**

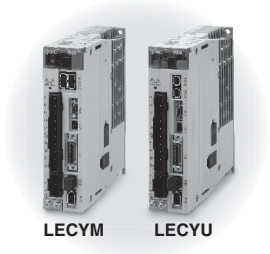

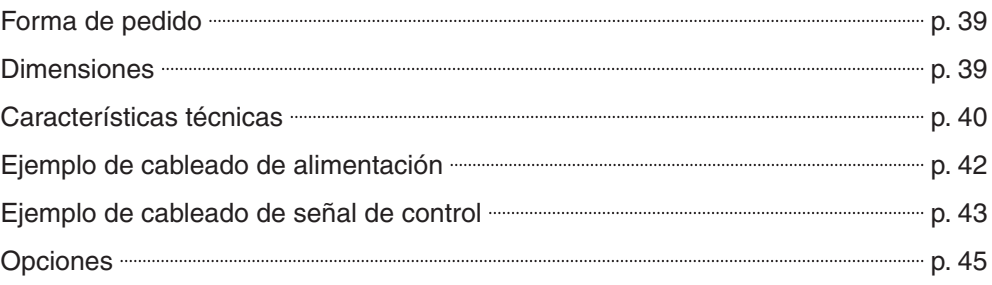

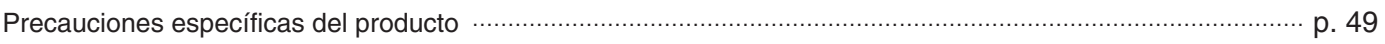

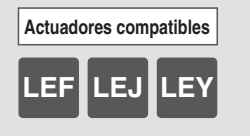

# **Driver de servomotor AC Modelo incremental**

*Serie LECSA* **(Modelo de entrada de pulsos / Modelo de posicionamiento)**

## **Modelo absoluto**

**LISTED** ∗ Solo las serie LECSA y LECS--T son conformes. La serie LECSN-T solo es conforme si se selecciona la opción «Son tarjeta de red».

 $($ RoH $S$ 

*LECSB* **(Modelo de entrada de pulsos)***/LECSC* **(Modelo de entrada directa CC-Link)***/LECSS* **(Tipo SSCNET**#**)** *LECSB-T* **(Modelo de entrada de pulsos / Modelo de posicionamiento)***/LECSC-T* **(Modelo de entrada directa CC-Link)** *LECSN-T* **(Modelo de tarjeta de red)***/Serie LECSS-T***(Tipo SSCNET**#**/H)**

**Forma de pedido**

## **Para LECSA/LECSB/LECSC/LECSS**

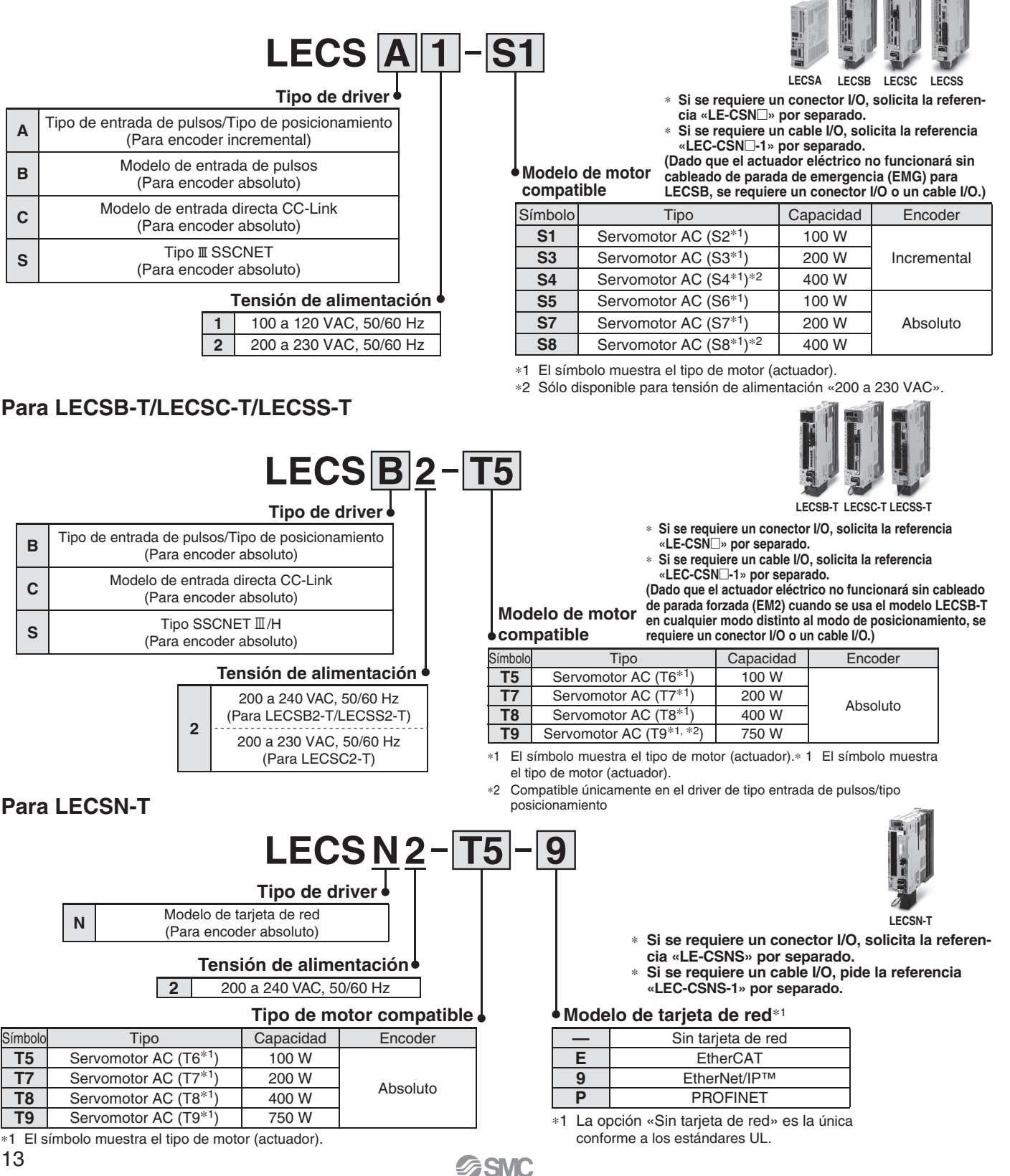

## **Dimensiones**

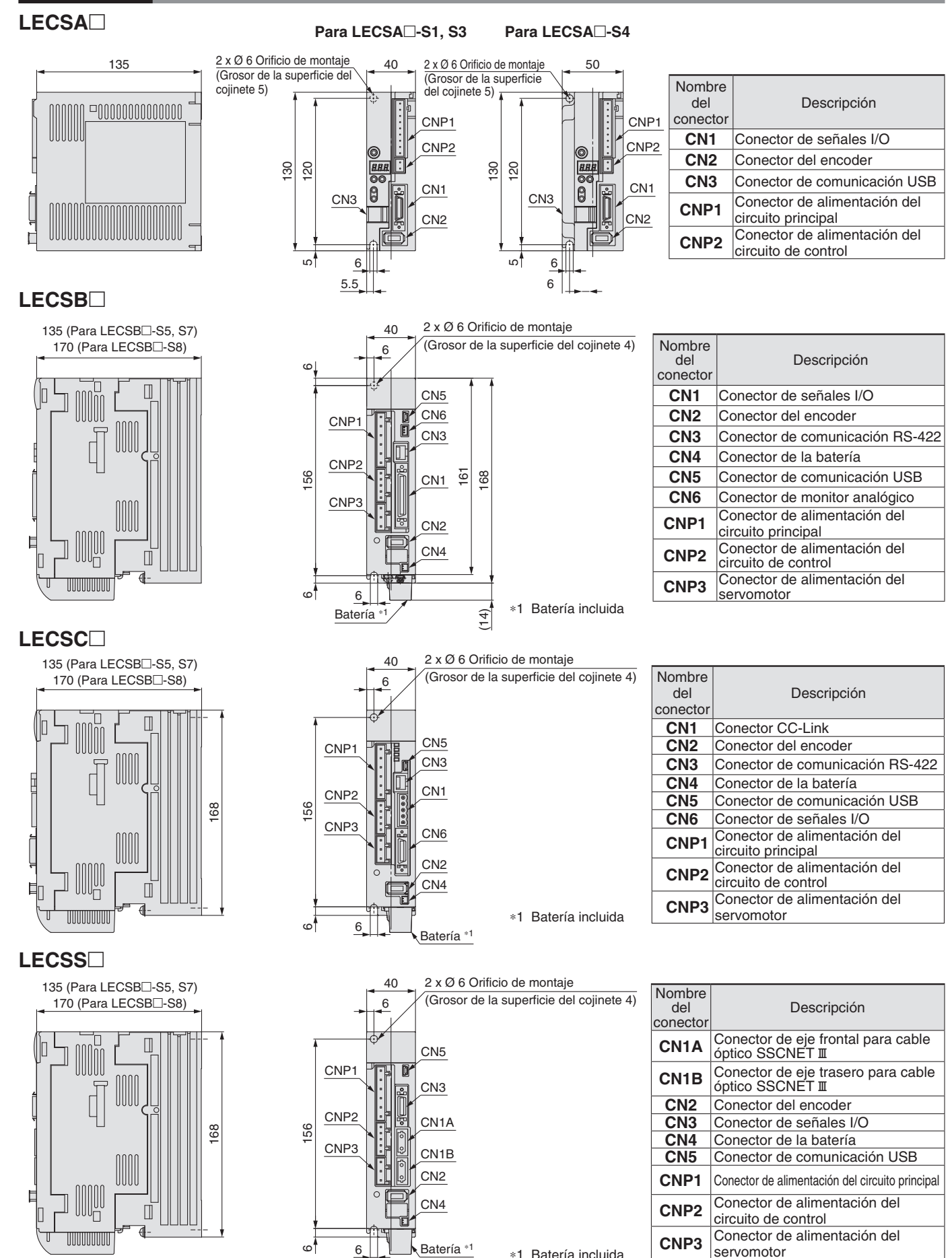

## **Dimensiones**

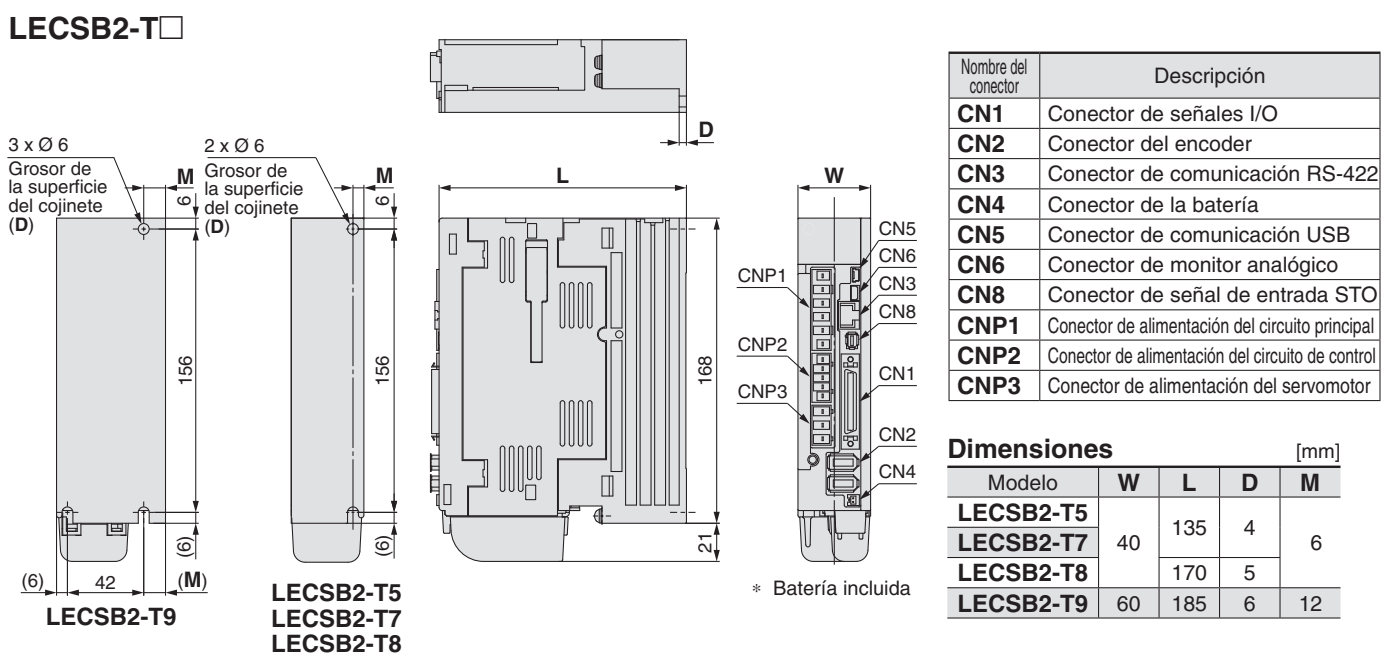

### LECSC2-T<sub>-</sub>

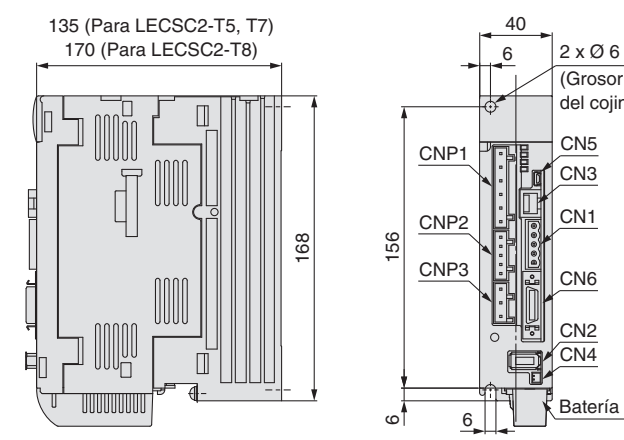

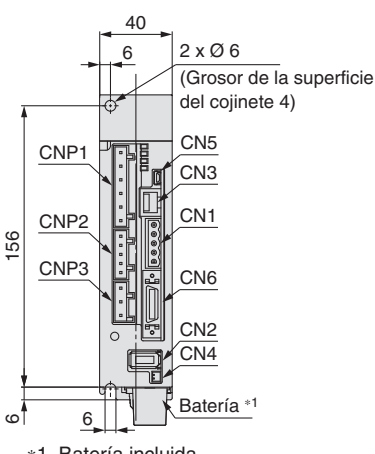

∗1 Batería incluida

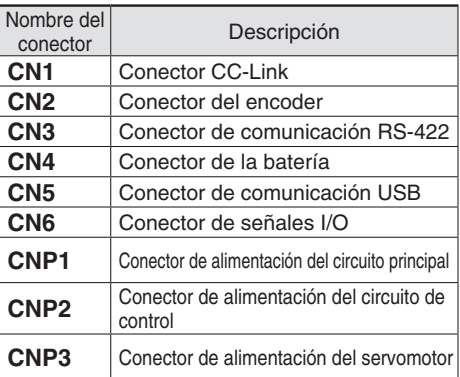

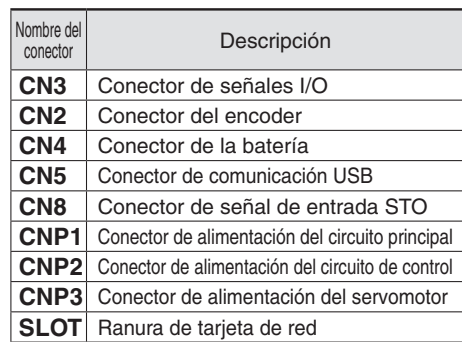

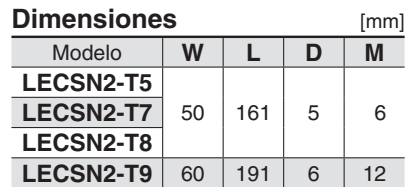

## LECSN2-T $\Box$

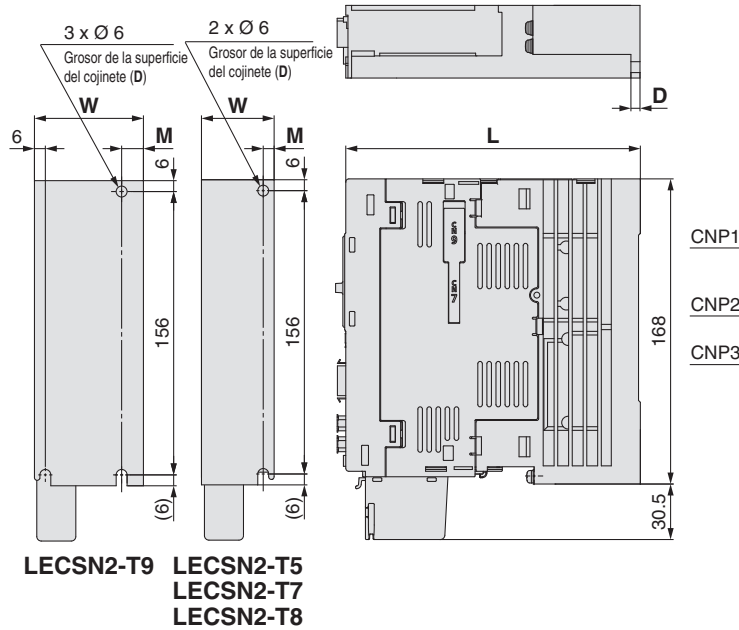

∗ Batería incluida

**SSMC** 

CN5

SLOT

CN8 CN3 C<sub>N2</sub> CN4

Batería ∗<sup>1</sup>

## **Driver de servomotor AC** *Serie LECS*-*/LECS*-*-T*

## **Dimensiones**

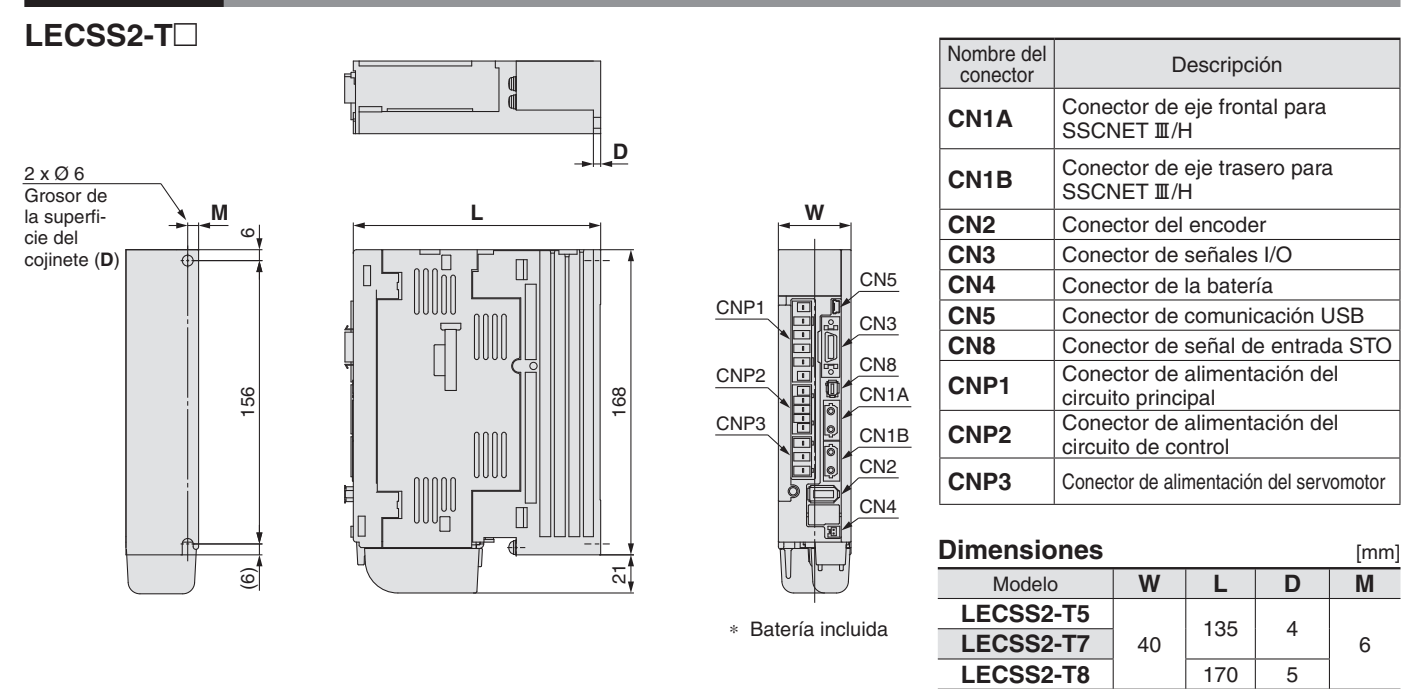

## **Características técnicas**

### **Serie LECSA**

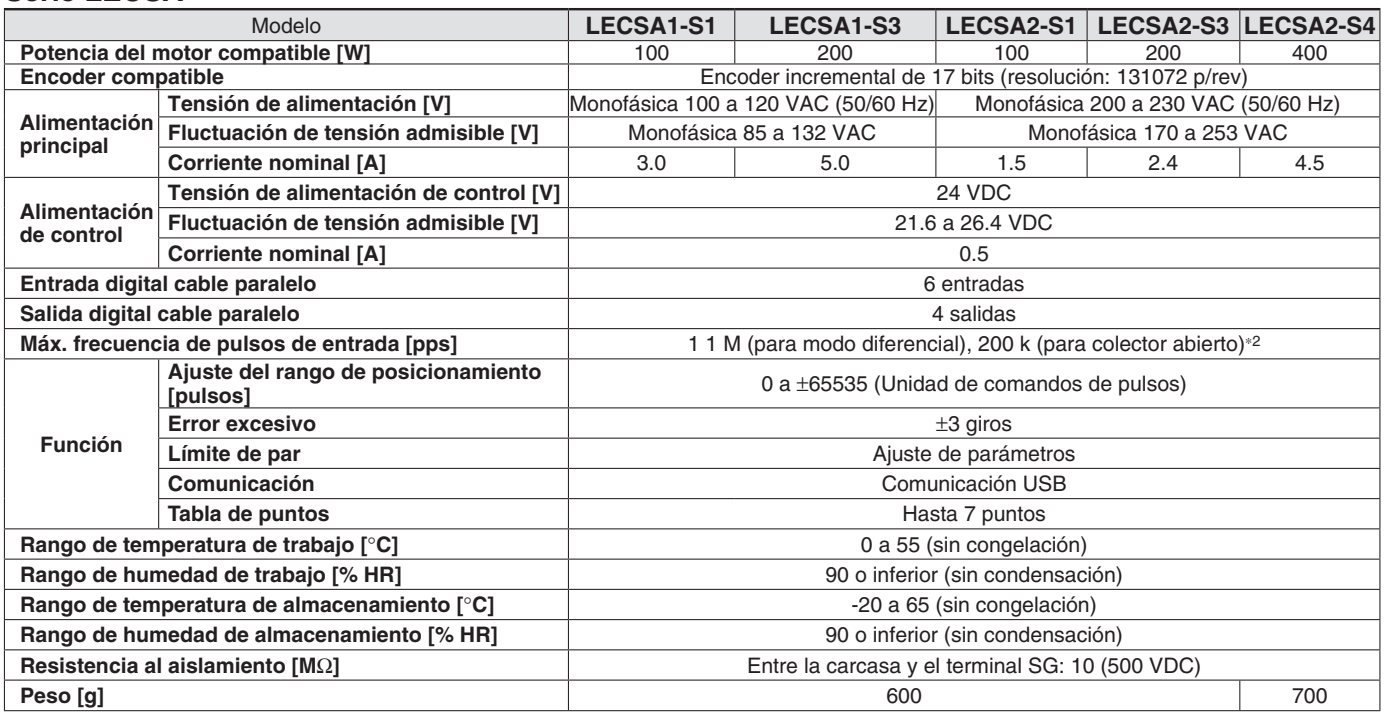

### **Serie LECSB**

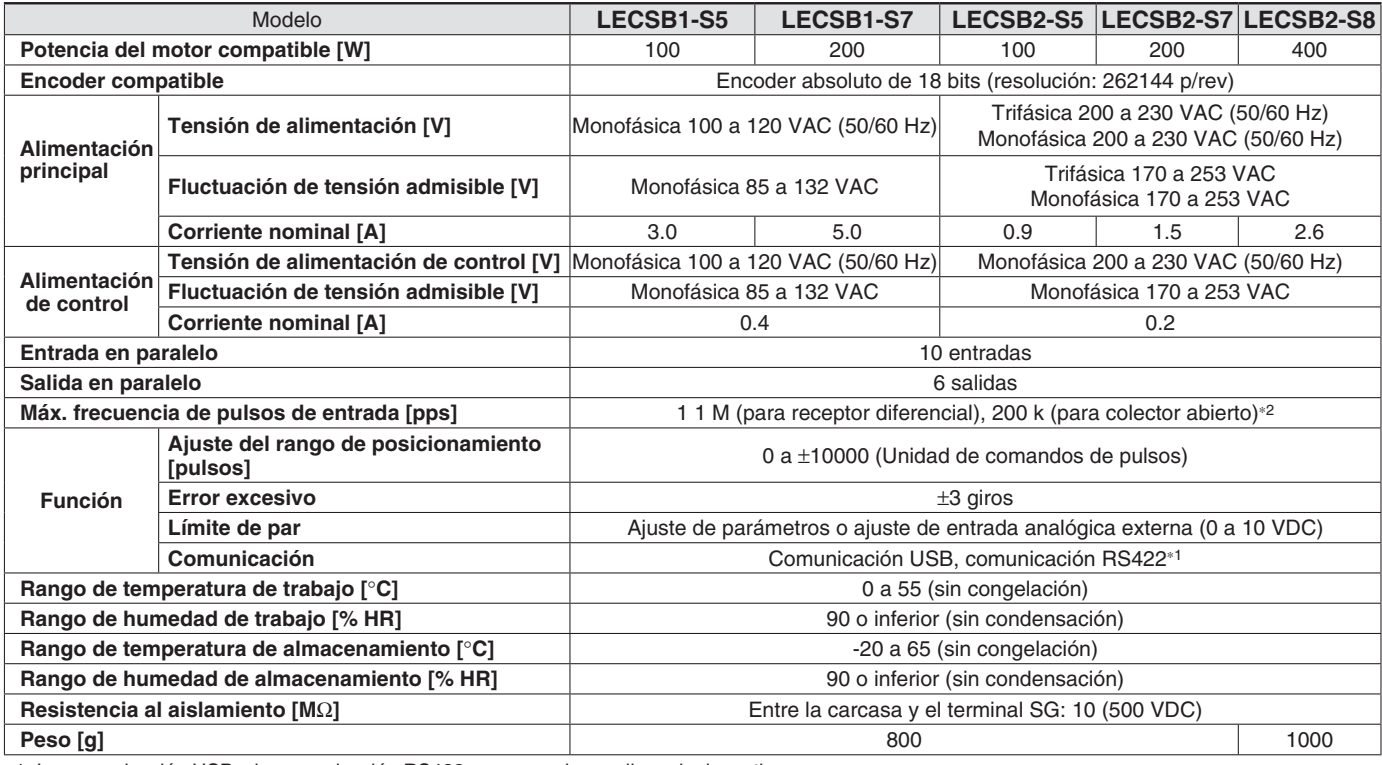

∗1 La comunicación USB y la comunicación RS422 no se pueden realizar al mismo tiempo.

∗2 Si la entrada de ráfagas de pulsos de comando es un método de colector abierto, solo es compatible con la interfaz de tipo COM+ (NPN). No se corresponde con la interfaz COM- (PNP).

## **Driver de servomotor AC** *Serie LECS*-*/LECS*-*-T*

## **Características técnicas**

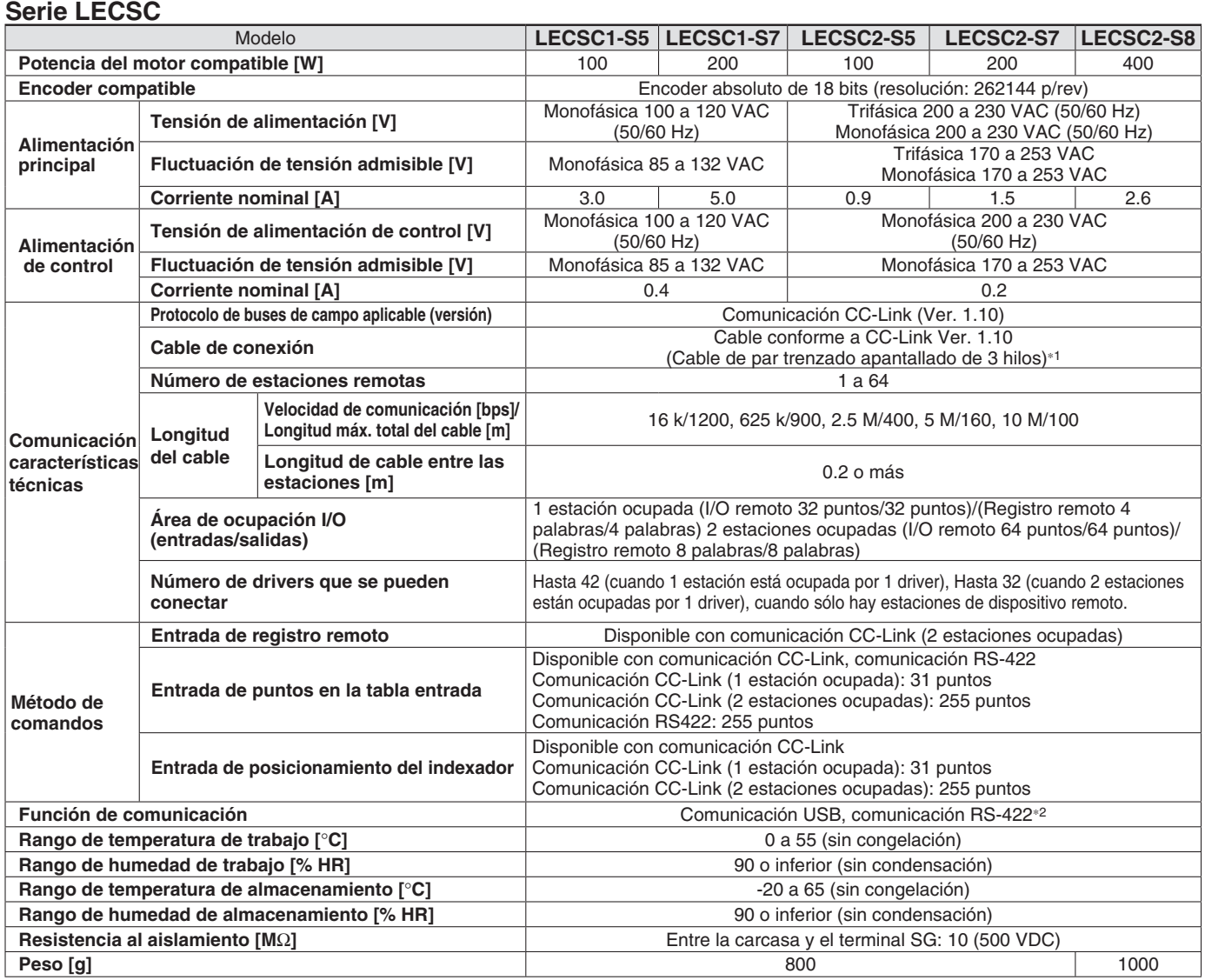

∗1 Si el sistema incluye cables conformes a CC-Link Ver. 1.00 y Ver. 1.10, las especificaciones de Ver. 1.00 se aplican a las extensiones de cable y a la longitud del cable entre estaciones.

∗2 La comunicación USB y la comunicación RS422 no se pueden realizar al mismo tiempo.

### **Serie LECSS**

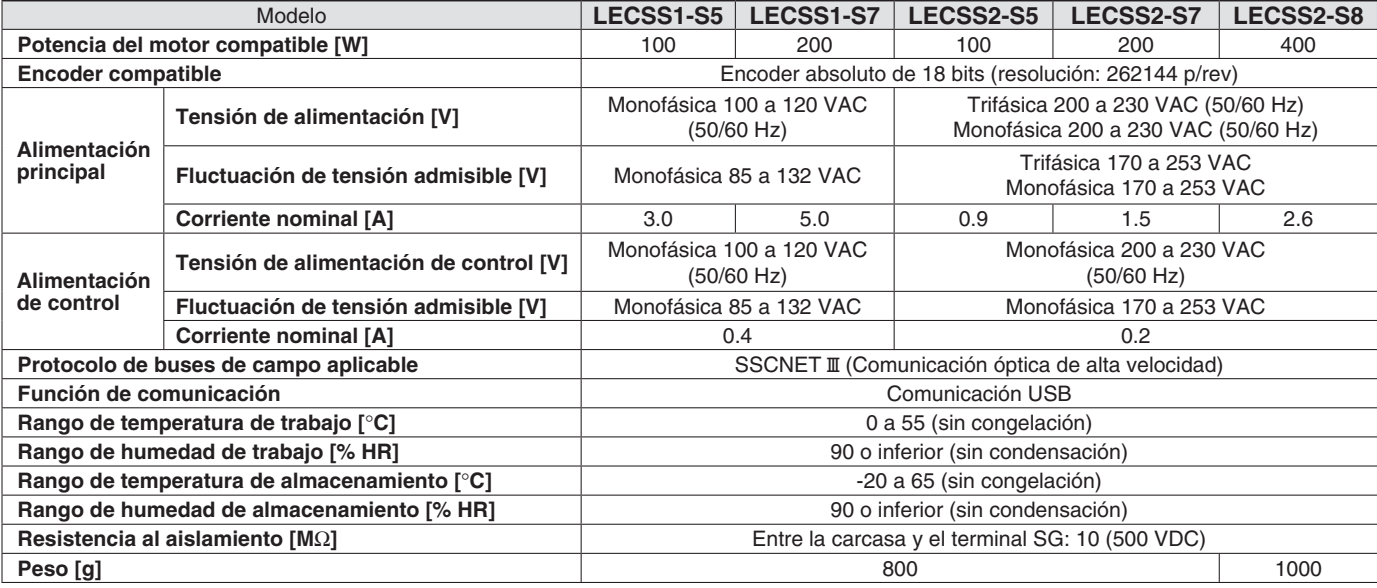

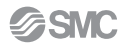

### **Características técnicas**

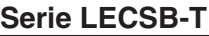

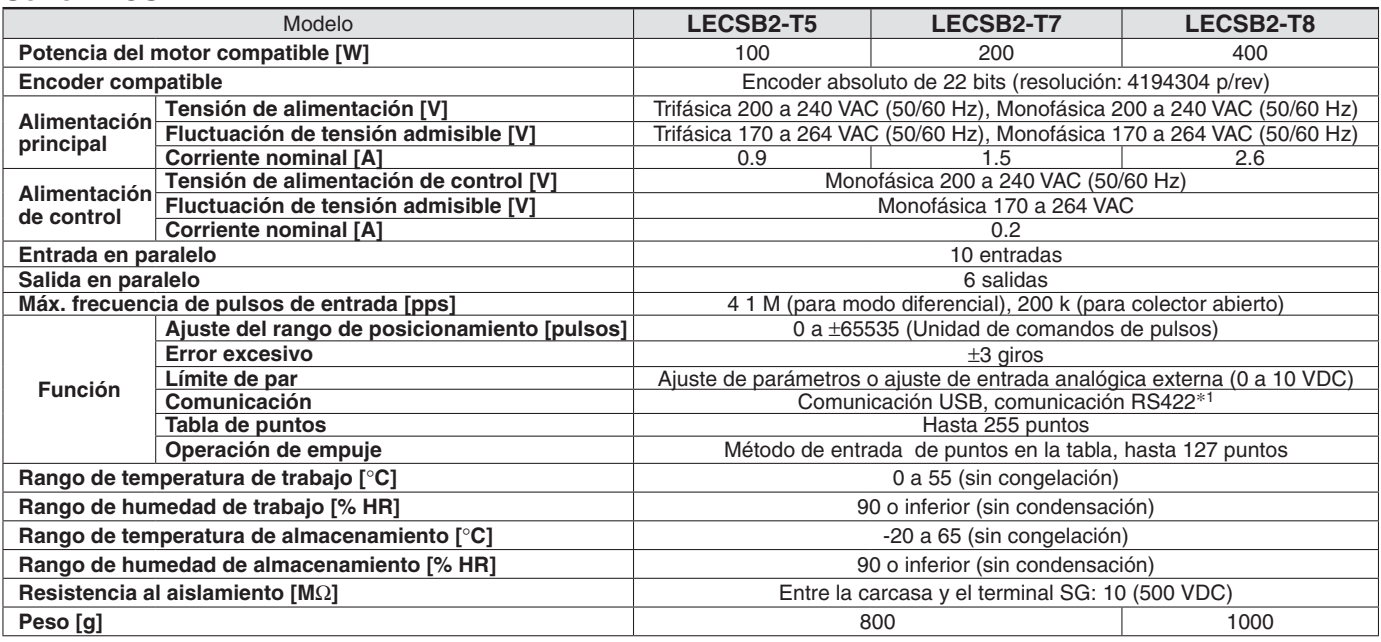

∗1 La comunicación USB y la comunicación RS422 no se pueden realizar al mismo tiempo.

### **Serie LECSC-T**

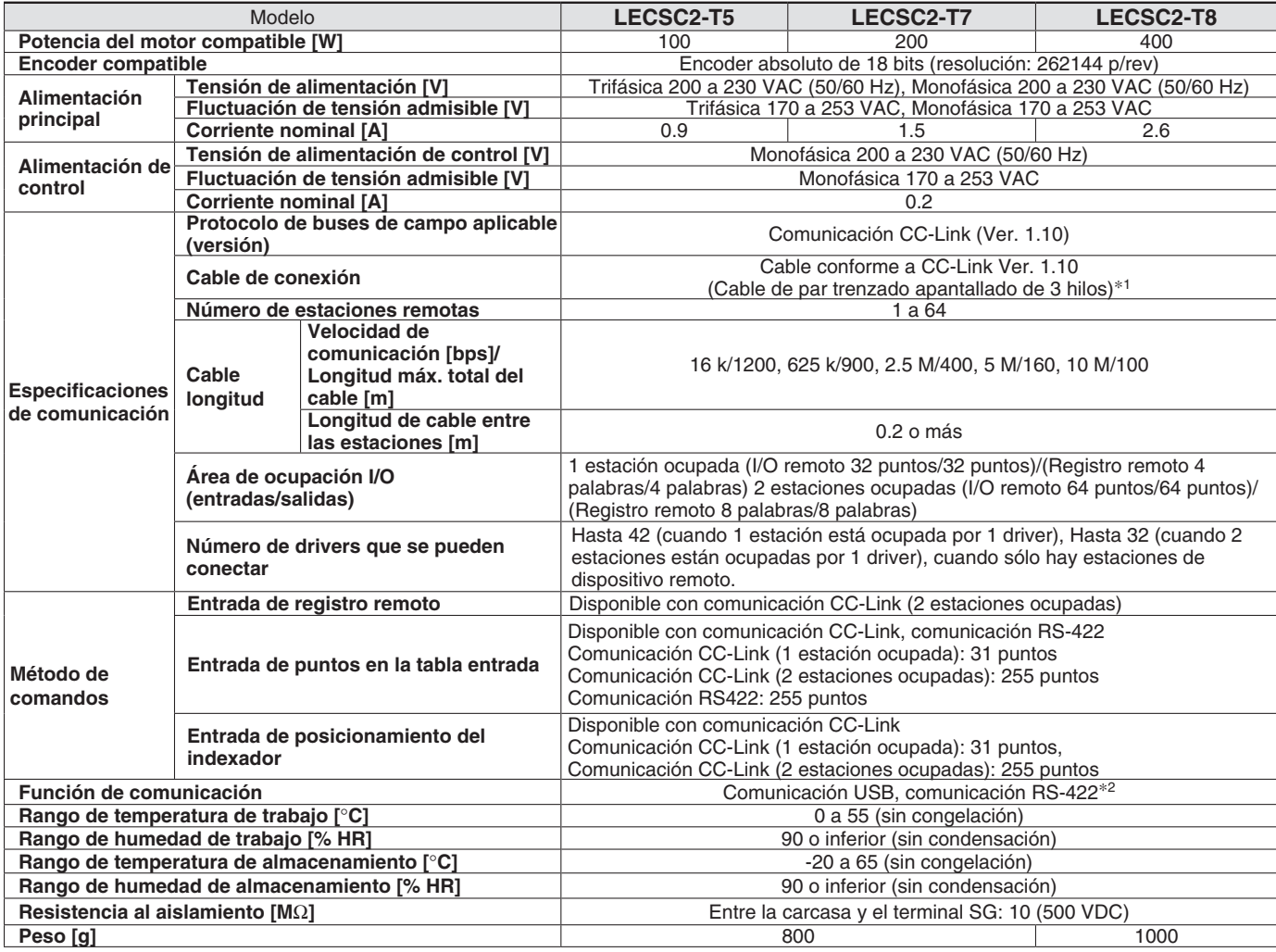

\*1 Si el sistema incluye cables conformes a CC-Link Ver. 1.00 y Ver. 1.10, las especificaciones de Ver. 1.00 se aplican a las extensiones de cable y a la longitud del cable entre estaciones.

∗2 La comunicación USB y la comunicación RS422 no se pueden realizar al mismo tiempo.

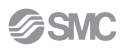

## **Driver de servomotor AC** *Serie LECS*-*/LECS*-*-T*

### **Características técnicas**

### **Serie LECSN-T**

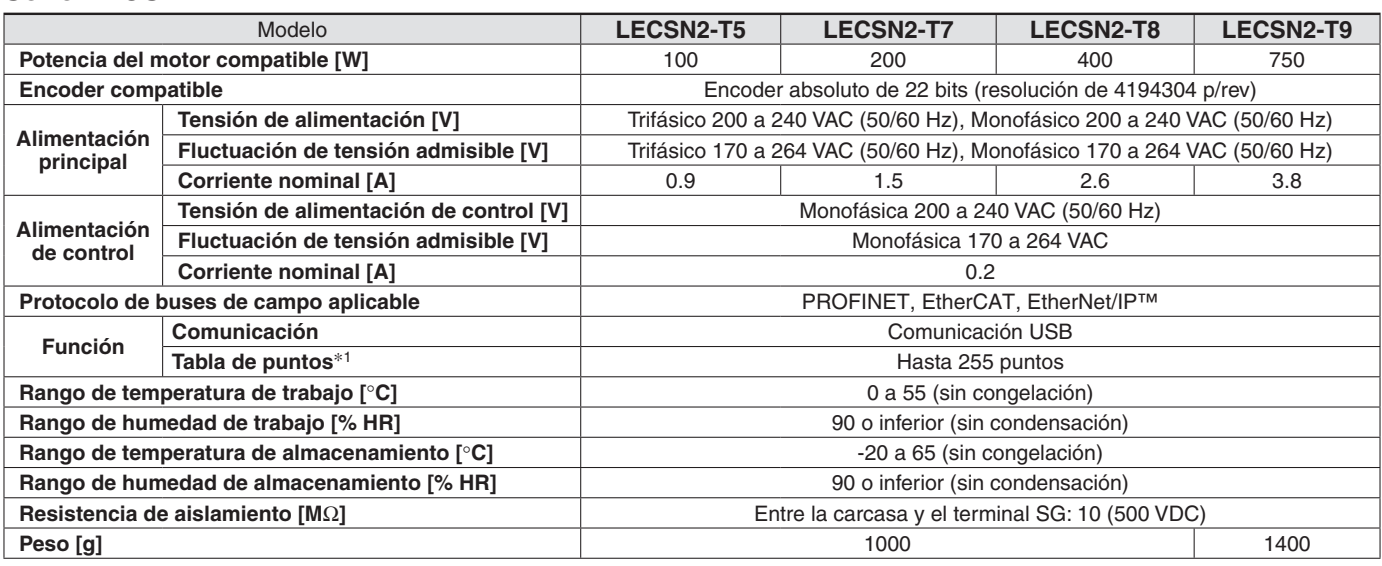

∗1 Compatible únicamente con PROFINET y EtherCAT

### **Serie LECSS-T**

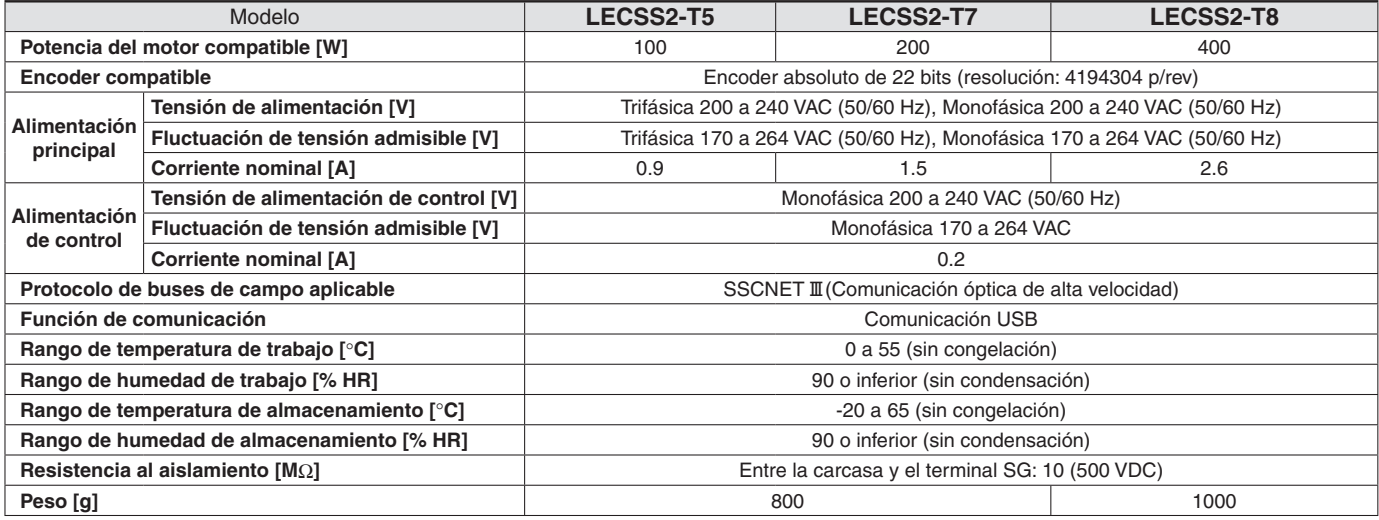

## **Ejemplo de cableado de alimentación: LECSA**

### **LECSA**-**-**-

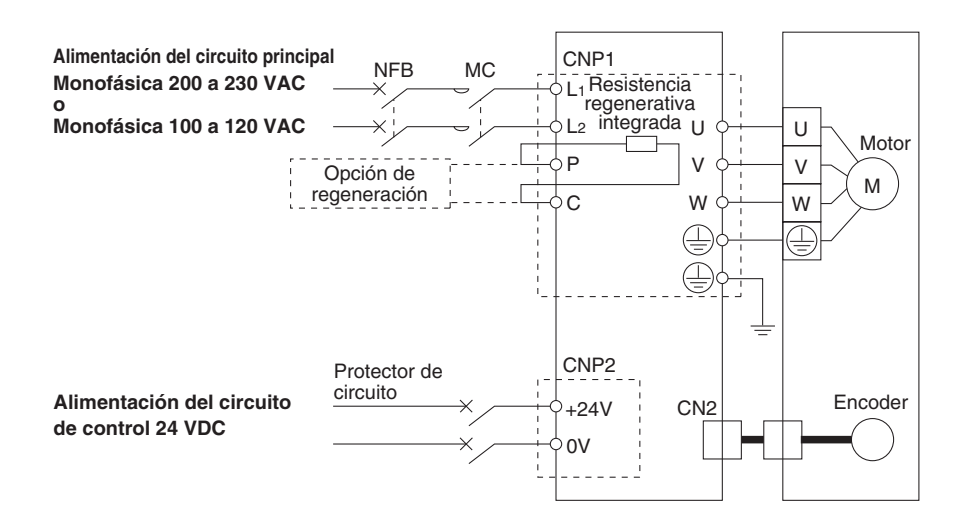

#### ∗ Accesorio **Conector de alimentación del circuito principal: CNP1**

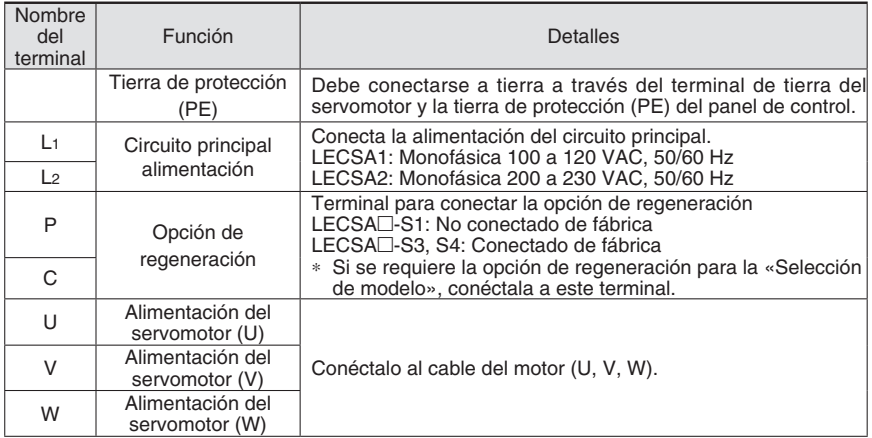

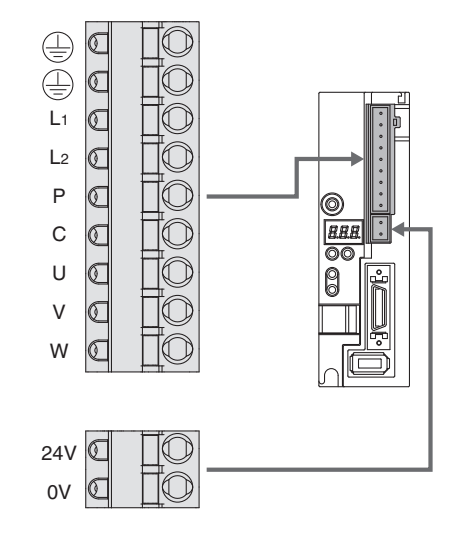

### **Conector de alimentación del circuito de control: CNP2** | \* Accesorio

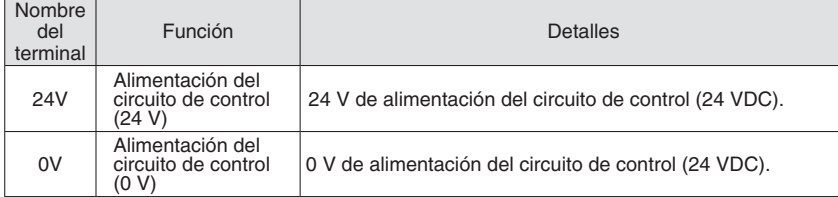

## **Ejemplo de cableado de alimentación: LECSB, LECSC, LECSS**

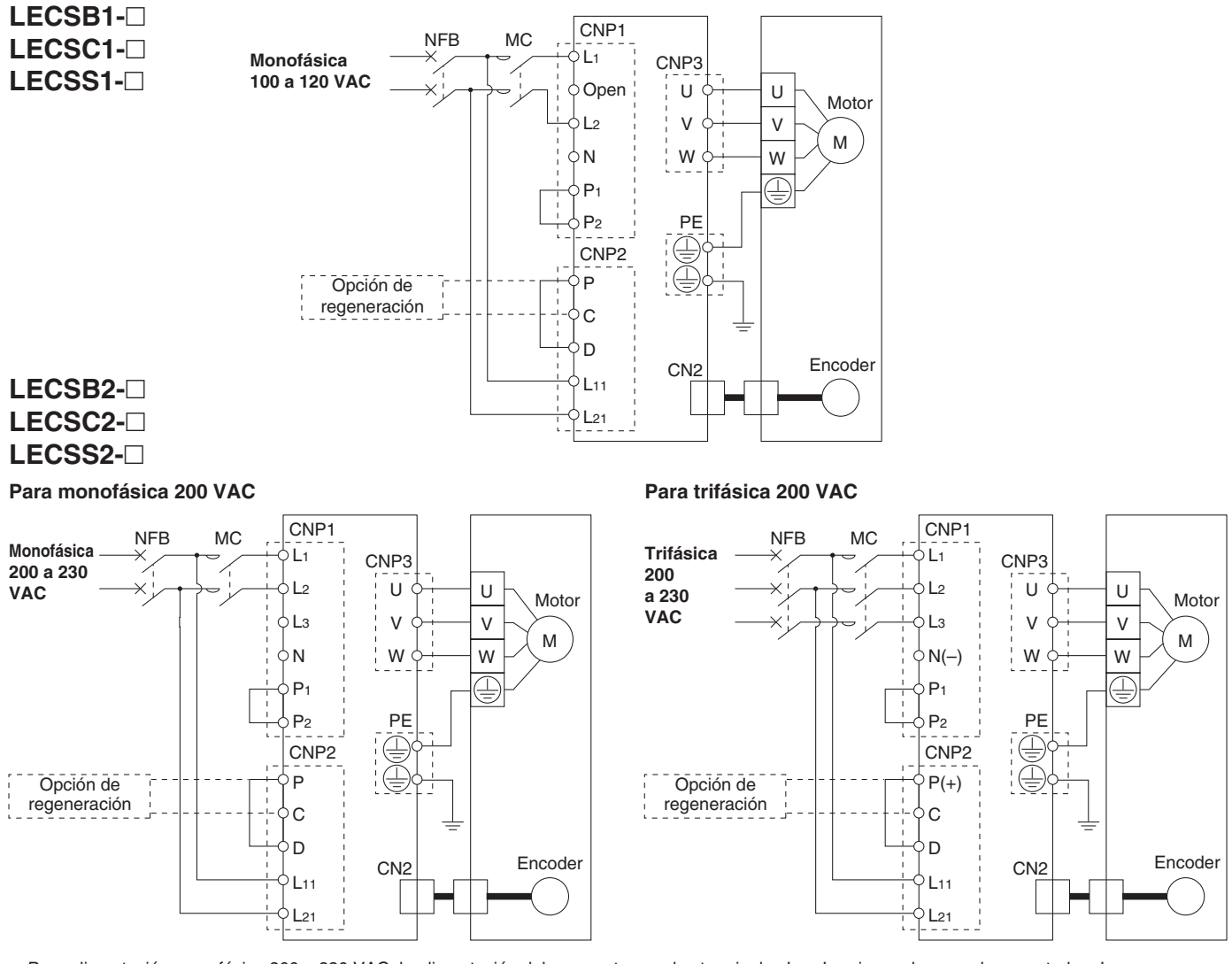

∗ Para alimentación monofásica 200 a 230 VAC, la alimentación debe conectarse a los terminales L1 y L2, sin que haya nada conectado a L3.

**SSMC** 

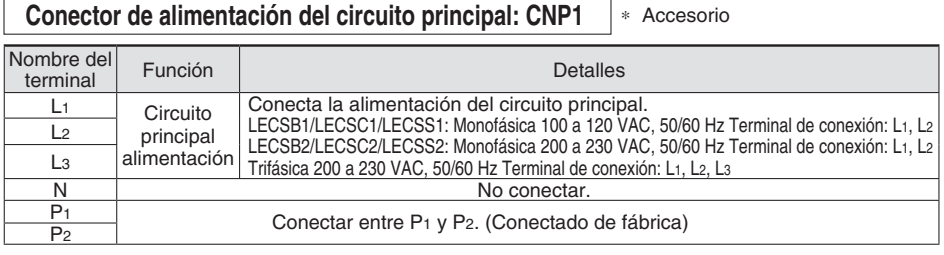

#### ∗ Accesorio **Conector de alimentación del circuito de control: CNP2**

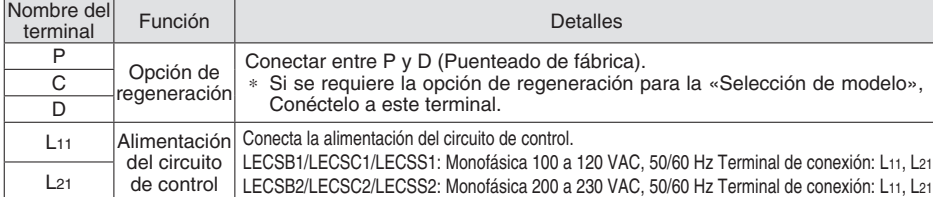

#### ∗ Accesorio **Conector del motor: CNP3**

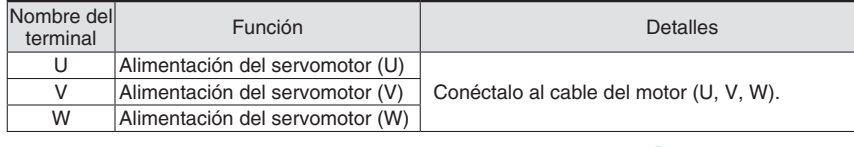

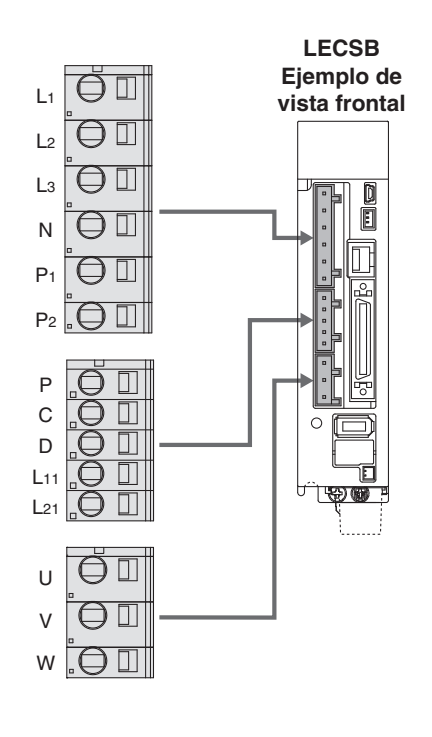

## **Ejemplo de cableado de alimentación: LECSB2-T□, LECSS2-T□, LECSN2-T□**

#### **Para monofásica 200 VAC**

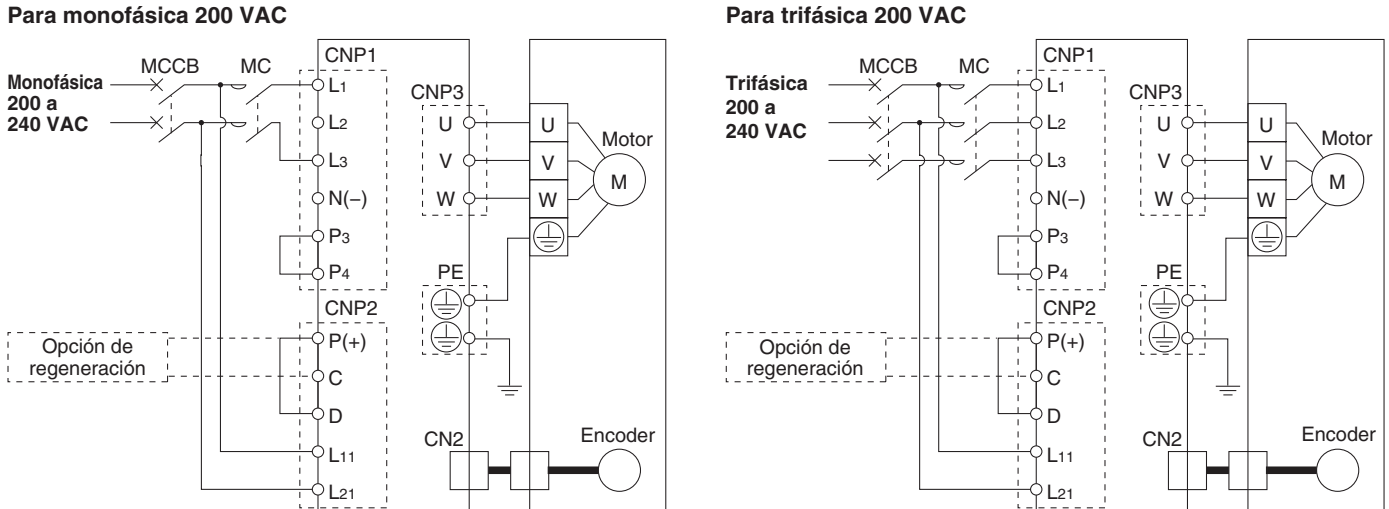

∗ Para alimentación monofásica 200 a 240 VAC, la alimentación debe conectarse a los terminales L1 y L3, sin que haya nada conectado a L2. Ten en cuenta que las ubicaciones del cableado son diferentes de las del modelo LECS $\Box.$ 

### **Conector de alimentación del circuito principal: CNP1** ∗ Accesorio

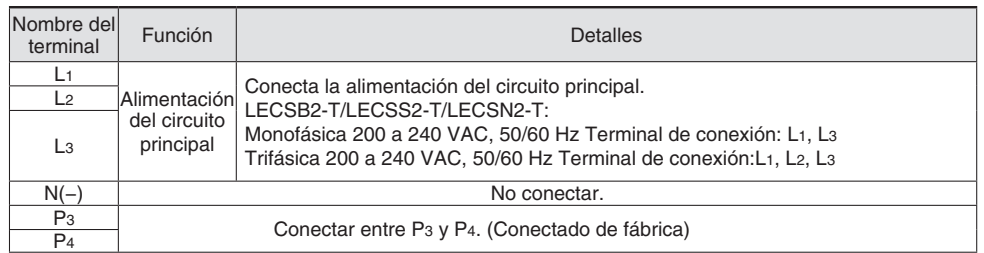

### **Conector de alimentación del circuito de control: CNP2** | \* Accesorio

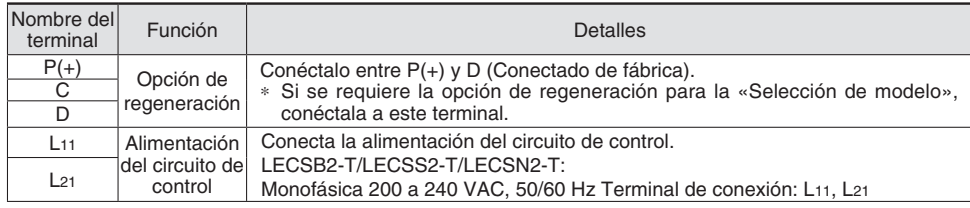

### **Conector del motor: CNP3** | \* Accesorio

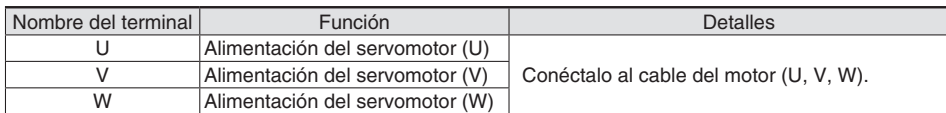

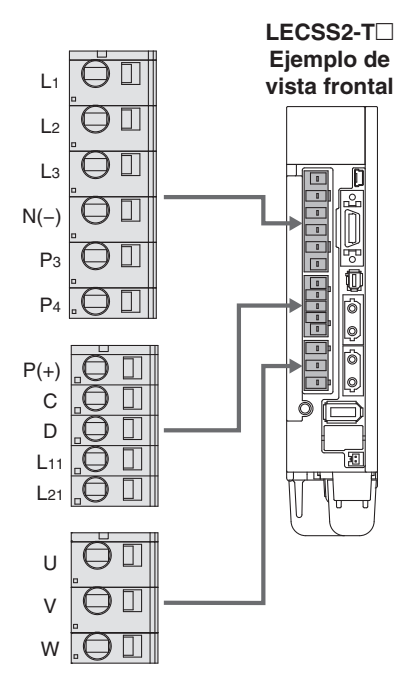

## **Ejemplo de cableado de alimentación: LECSC2-T**□

### **LECSC2-T**□

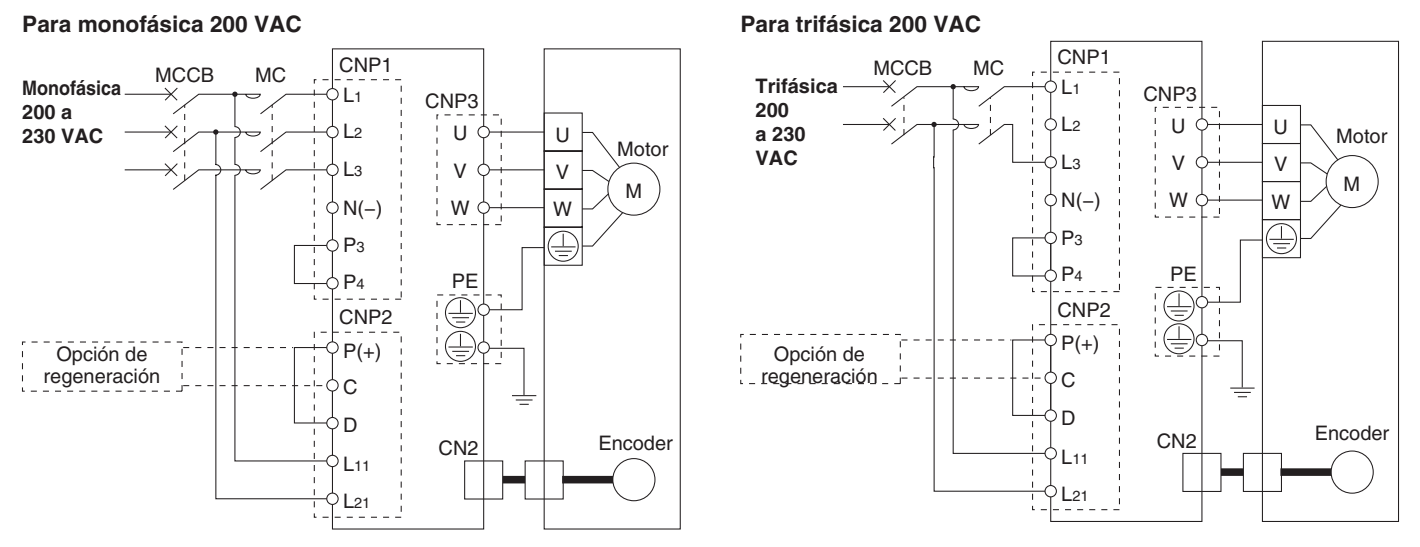

∗ Para alimentación monofásica 200 a 230 VAC, la alimentación debe conectarse a los terminales L1 y L2, sin que haya nada conectado a L3.

### **Conector de alimentación del circuito principal: CNP1** ∗ Accesorio

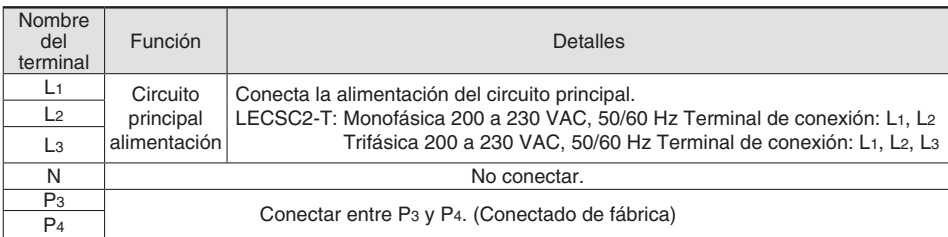

#### ∗ Accesorio **Conector de alimentación del circuito de control: CNP2**

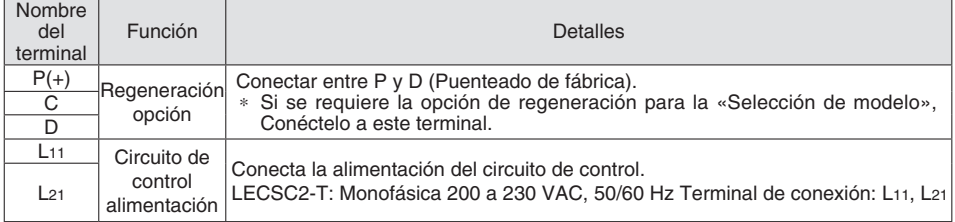

#### ∗ Accesorio **Conector del motor: CNP3**

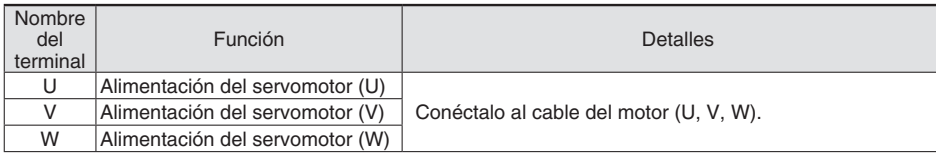

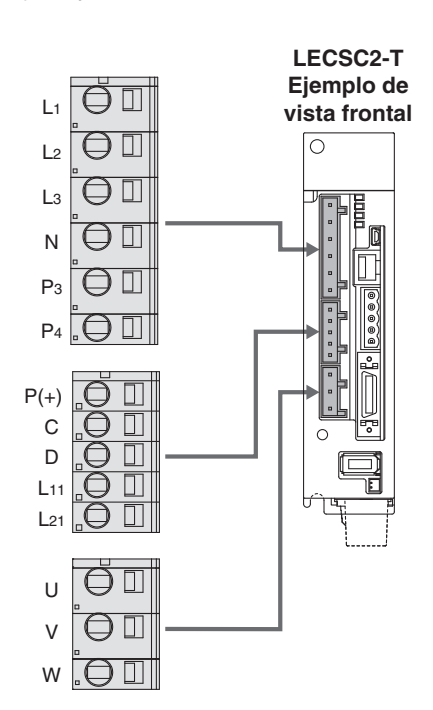

## **Ejemplo de cableado de señal de control: LECSA**

### **LECSA**-**-**-

Este ejemplo de cableado muestra la conexión a un PLC (FX3U-□□MT/ES) fabricado por Mitsubishi Electric Corporation cuando se use en el modo de control de posición. Consulta el manual de funcionamiento de la serie LECSA y cualquier bibliografía técnica o manual de funcionamiento para tu PLC y unidad de posicionamiento antes de conectarte a otro PLC o unidad de posicionamiento.

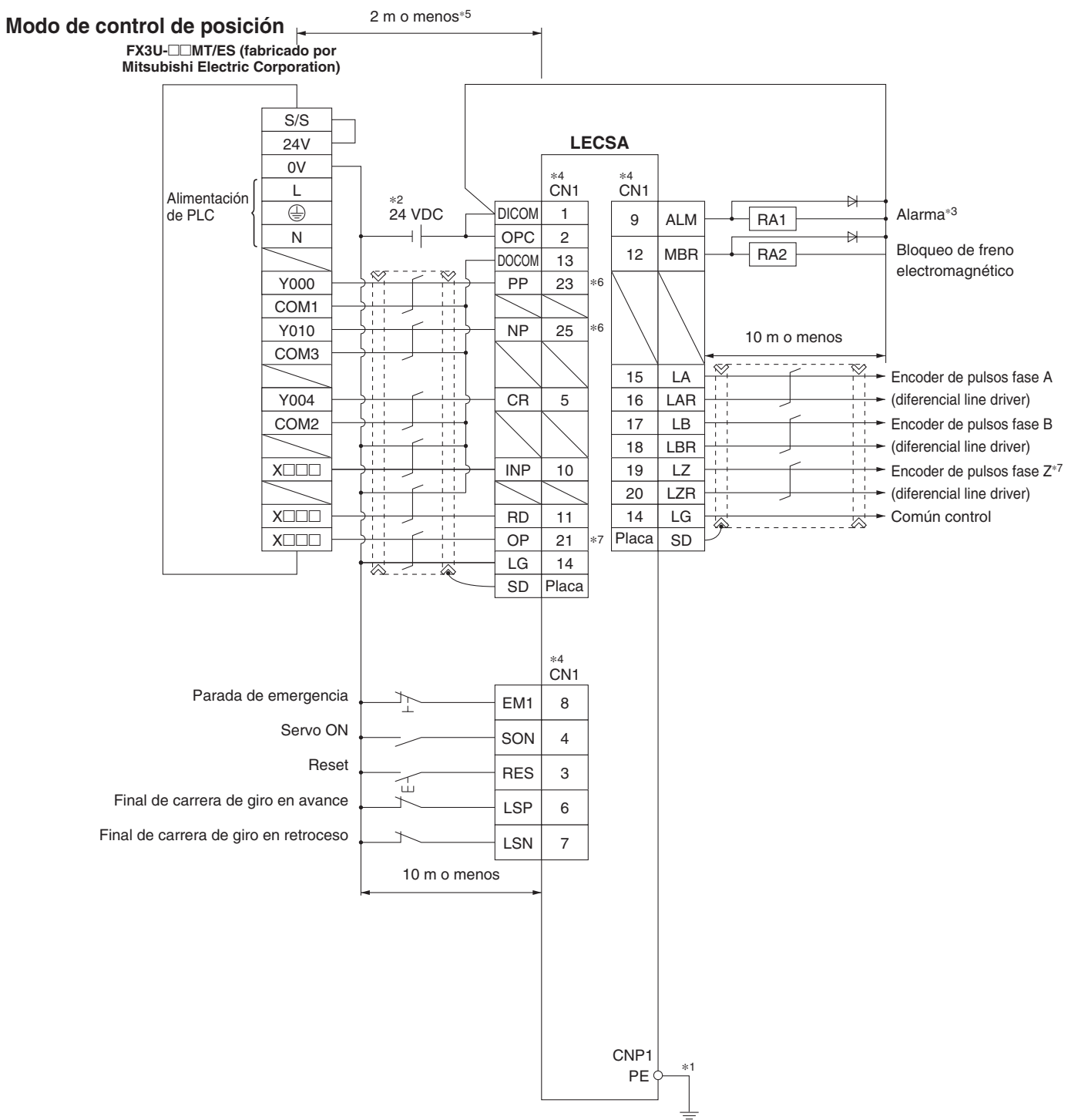

∗1 Para prevenir las descargas eléctricas, asegúrate de conectar el terminal de tierra de protección (PE) del conector de alimentación del circuito principal del driver (CNP1) (marcado ) al terminal de tierra de protección (PE) del panel de control.

∗2 Para el uso de interfaz, suministra 24 VDC ±10 %, 200 mA usando una fuente externa. 200 mA es el valor cuando se usan todas las señales de comando I/O. Además, al reducir el número de entradas/ salidas se puede reducir la capacidad de corriente. Consulta el manual de funcionamiento para la corriente necesaria para interfaz.

∗3 El fallo (ALM) está activado normalmente. Si está desactivado (se produce una alarma), detén la señal del PLC usando el programa de secuencia.

∗4 Las señales con el mismo nombre se conectan en el interior del driver.

∗5 Para entrada de pulsos de comando con un método de colector abierto. Si se usa una unidad de posicionamiento cargada con un método diferente de diferencial line driver, el valor será 10 m o inferior.

∗6 Si la entrada de tren de pulsos de comando es un método de colector abierto, solo es compatible con la interfaz de tipo COM+ (NPN). No se corresponde con la interfaz COM- (PNP).

∗7 El encoder de pulsos de fase Z se corresponde con el método de diferencial line driver y el método de colector abierto. Si la fase Z del encoder está usando el método de colector abierto, solo es compatible con la interfaz de tipo COM+ (NPN). No se corresponde con la interfaz COM- (PNP).

![](_page_25_Picture_12.jpeg)

## **Driver de servomotor AC** *Serie LECS*-*/LECS*-*-T*

### **Ejemplo de cableado de señal de control: LECSA**

En este ejemplo de cableado, el dispositivo del pin CN1-10 en el estado inicial se ha modificado al dispositivo que se muestra a continuación. Para más detalles sobre el dispositivo y el método de cambio, consulta el manual de funcionamiento de la serie LECSA. CN1-10: MEND (Finalización de carrera)

### **Modo de posicionamiento (Método de tabla de puntos) Para interfaz I/O COM+ (NPN)**

![](_page_26_Figure_4.jpeg)

- \*1 Para prevenir las descargas eléctricas, asegúrate de conectar el terminal de tierra de protección (PE) del driver (marcado ⊕) al terminal de tierra de protección (PE) del panel de control.
- ∗2 Para el uso de interfaz, suministra 24 VDC ±10 %, 200 mA usando una fuente externa. 200 mA es el valor cuando se usan todas las señales de comando I/O. Además, al reducir el número de entradas/salidas se puede reducir la capacidad de corriente.
- ∗3 El fallo (ALM) está activado normalmente.
- ∗4 Las señales con el mismo nombre se conectan en el interior del driver.
- ∗5 El ejemplo de cableado corresponde a la interfaz de tipo COM+ (NPN). Consulta el manual de funcionamiento de la serie LECSA para la interfaz de tipo COM- (PNP). Ten en cuenta que el pin 23 y el pin 25 no se pueden usar para la interfaz de tipo COM-.
- ∗6 El encoder de pulsos de fase Z se corresponde con el método de diferencial line driver y el método de colector abierto. Si la fase Z del encoder está usando el método de colector abierto, solo es compatible con la interfaz de tipo COM+ (NPN). No se corresponde con la interfaz COM- (PNP).

## **Ejemplo de cableado de señal de control: LECSB**

Este ejemplo de cableado muestra la conexión a una unidad de posicionamiento (QD75D) fabricado por Mitsubishi Electric Corporation cuando se use en el modo de control de posición. Consulta el manual de funcionamiento de la serie LECSB y cualquier bibliografía técnica o manual de funcionamiento para tu PLC y unidad de posicionamiento antes de conectarte a otro PLC o unidad de posicionamiento.

![](_page_27_Figure_3.jpeg)

- \*1 Para prevenir las descargas eléctricas, asegúrate de conectar el terminal de tierra de protección (PE) del driver (marcado ( e) al terminal de tierra de protección (PE) del panel de control.
- ∗2 Para el uso de interfaz, suministra 24 VDC ±10 %, 300 mA usando una fuente externa.
- ∗3 El fallo (ALM) está activado normalmente. Si está desactivado (se produce una alarma), detén la señal del PLC usando el programa de secuencia.
- ∗4 Las señales con el mismo nombre se conectan en el interior del driver.
- ∗5 Para entrada de pulsos de comando con un método de diferencial line driver. Para el método de colector abierto, es 2 m o inferior.
- ∗6 Si la entrada de tren de pulsos de comando es un método de colector abierto, solo es compatible con la interfaz de tipo COM+ (NPN). No se corresponde con la interfaz COM- (PNP).
- ∗7 El encoder de pulsos de fase Z se corresponde con el método de diferencial line driver y el método de colector abierto. Si la fase Z del encoder está usando el método de colector abierto, solo es compatible con la interfaz de tipo COM+ (NPN). No se corresponde con la interfaz COM- (PNP).

## **Ejemplo de cableado de señal de control: LECSC, LECSC2-T⊡**

![](_page_28_Figure_2.jpeg)

- \*1 Para prevenir las descargas eléctricas, asegúrate de conectar el terminal de tierra de protección (PE) del driver (marcado ⊕) al terminal de tierra de protección (PE) del panel de control.
- ∗2 Para el uso de interfaz, suministra 24 VDC ±10 %, 150 mA usando una fuente externa.
- ∗3 El fallo (ALM) está activado normalmente. Si está desactivado (se produce una alarma), detenga el driver usando las señales de control del PLC.

### **Ejemplo de cableado de señal de control: LECSS**

![](_page_29_Figure_2.jpeg)

∗6 Las conexiones del eje 2 en adelante se omiten.

∗7 Se pueden confi gurar hasta 16 ejes.

∗8 Asegúrate de colocar un tapón en el CN1A/CN1B no usado.

## **Driver de servomotor AC** *Serie LECS*-*/LECS*-*-T*

## **Ejemplo de cableado de señal de control: LECSB2-T**□

Este ejemplo de cableado muestra la conexión a una unidad de posicionamiento (QD75D) fabricado por Mitsubishi Electric Corporation cuando se use en el modo de control de posición. Consulta el manual de funcionamiento de la serie LECSB2-T y cualquier bibliografía técnica o manual de funcionamiento para tu PLC y unidad de posicionamiento antes de conectarte a otro PLC o unidad de posicionamiento.

### **Modo de control de posición Para interfaz I/O COM+ (NPN)**

![](_page_30_Figure_4.jpeg)

- ∗1 Para prevenir las descargas eléctricas, asegúrate de conectar el terminal de tierra de protección (PE) del driver (marcado ) al terminal de tierra de protección (PE) del panel de control.
- ∗2 Para el uso de interfaz, suministra 24 VDC ±10 % usando una fuente externa. Ajusta la capacidad de corriente total en 500 mA. 500 mA es el valor
- cuando se usan todas las señales de comando I/O. Además, al reducir el número de entradas/salidas se puede reducir la capacidad de corriente. ∗3 El fallo (ALM) está activado normalmente. Si está desactivado (se produce una alarma), detén la señal del PLC usando el programa de secuencia.
- ∗4 Las señales con el mismo nombre se conectan en el interior del driver.
- ∗5 Para comando por pulsos en modo conector de bypass. Para el método de colector abierto, es 2 m o inferior.
- ∗6 Cuando no uses la función STO, usa el driver con el diferencial line driver (suministrado como accesorio) insertado.
- ∗7 Confi gura un circuito para desconectar EM2 cuando desconectes el circuito principal para prevenir un reinicio inesperado del driver.

![](_page_30_Picture_12.jpeg)

## **Ejemplo de cableado de señal de control: LECSB2-T**□

En este ejemplo de cableado, los dispositivos del pin CN1-22, el pin CN1-23 y el pin CN1-25 en el estado inicial se han modificado a los dispositivos que se muestran a continuación. Para más detalles sobre los dispositivos y el método de cambio, consulta el manual de funcionamiento de la serie LECSB2-T.

CN1-22: CPO (Coincidencia aproximada)/CN1-23: ZP (Finalización del retorno al origen)/CN1-25: MEND (Finalización de carrera)

### **Modo de posicionamiento (Método de tabla de puntos) Para interfaz I/O COM+ (NPN)**

![](_page_31_Figure_5.jpeg)

- \*1 Para prevenir las descargas eléctricas, asegúrate de conectar el terminal de tierra de protección (PE) del servoamplificador (marcado ⊕) al terminal de tierra de protección (PE) del panel de control.
- ∗2 Para el uso de interfaz, suministra 24 VDC ±10 % usando una fuente externa. Ajusta la capacidad de corriente total en 500 mA. 500 mA es el valor cuando se usan todas las señales de comando I/O. Además, al reducir el número de entradas/salidas se puede reducir la capacidad de corriente.
- ∗3 El fallo (ALM) está activado normalmente. (Contacto normalmente cerrado)
- ∗4 Las señales con el mismo nombre se conectan en el interior del servoamplificador.
- ∗5 Cuando no uses la función STO, usa el servoamplifi cador con conector de bypass (suministrado como accesorio) insertado.
- ∗6 Confi gura un circuito para desconectar EM2 cuando desconectes el circuito principal para prevenir un reinicio inesperado del driver.
- ∗7 Los dispositivos de salida no están asignados en el estado inicial. Asigna los dispositivos de salida según sea necesario.

![](_page_31_Picture_13.jpeg)

## **Driver de servomotor AC** *Serie LECS*-*/LECS*-*-T*

## **Ejemplo de cableado de señal de control: LECSN2-T**-

![](_page_32_Figure_2.jpeg)

∗1 Para prevenir las descargas eléctricas, asegúrate de conectar el terminal de tierra de protección (PE) del driver (marcado ) al terminal de tierra de protección (PE) del panel de control.

∗2 Si el equipo maestro no dispone de función de parada forzada, instala siempre el interruptor 2 de parada forzada (contacto normalmente cerrado).

∗3 Confi gura un circuito para desconectar EM2 cuando desconectes el circuito principal para prevenir un reinicio inesperado del driver.

∗4 Cuando no uses la función STO, usa el driver con el conector frente a cortocircuitos (suministrado como accesorio) insertado.

\*5 Para el uso de interfaz, suministra 2 4 VDC ± 1 0 % usando una fuente externa. Ajusta la capacidad de corriente total en 3 0 0 mA. 3 0 0 mA es el valor cuando se usan todas las señales de comando I/O. Además, al reducir el número de entradas/salidas se puede reducir la capacidad de corriente. ∗6 El fallo (ALM) está activado normalmente. (Contacto normalmente cerrado)

∗7 Las señales con el mismo nombre se conectan en el interior del driver.

## **Ejemplo de cableado de señal de control: LECSS2-T**□

![](_page_33_Figure_2.jpeg)

### **Opciones**

**Cable del motor, cable de bloqueo, cable de encoder (LECS**-**, LECSS-T común)**

![](_page_34_Figure_3.jpeg)

### **Conector I/O (Sin cable, sólo conector)**

![](_page_34_Figure_5.jpeg)

∗ LE-CSNA: 10126-3000PE (conector)/10326-52F0-008 (kit de carcasa),fabricados por 3M Japan Limited o equivalente LE-CSNB: 10150-3000PE (conector)/10350-52F0-008 (kit de carcasa), fabricados por 3M Japan Limited o equivalente LE-CSNS: 10120-3000PE (conector)/10320-52F0-008 (kit de carcasa),

fabricados por 3M Japan Limited o equivalente

![](_page_34_Figure_9.jpeg)

LE-CSE-RA<sup>-</sup>

![](_page_34_Figure_11.jpeg)

![](_page_34_Picture_521.jpeg)

10 1200

∗ Tamaño de conductor aplicable: AWG24 a 30

Si se usa la serie LECSB, se requiere un cableado de parada de emergencia (EMG) en todos los casos.

Si se usa el modelo LECSB-T en cualquier modo distinto al modo de posicionamiento, se requiere un cableado de parada forzada (EM2) en todos los casos. (El actuador eléctrico no funcionará sin cableado.) Prepara un conector I/O o un cable I/O de antemano.

39

鹆

**LE-CSNA**

37.2

### **Opciones**

![](_page_35_Figure_2.jpeg)

**U**

**W**

fabricado por Mitsubishi Electric Corporation. Contra estabella del driver del pinno Lado del driver

#### **Peso**

![](_page_35_Picture_862.jpeg)

#### Name plate + Lot. No. **T H**Pin 1 <u>Nº de pin n</u><br>Pin 1 100 80 ado del driver side estableceu en la Lado del PLC, etc. 15 ø**D** Ref. producto  $\sqrt{P}$  Peso [g] **LEC-CSNA-1** 303 **LEC-CSNB-1** 472 **LEC-CSNS-1** 221

- **Lado** A ∗ LEC-CSNA-1: 10126-3000PE (conector)/10326-52F0-008 (kit de carcasa), fabricados por 3M Japan Limited o equivalente LEC-CSNB-1: 10150-3000PE (conector)/10350-52F0-008 (kit de carcasa), fabricados por 3M Japan Limited o equivalente LEC-CSNS-1: 10120-3000PE (conector)/10320-52F0-008 (kit de carcasa), fabricados por 3M Japan Limited o equivalente ∗ Tamaño de conductor: AWG24 **Lado** A **Lado** B
- ∗ Si se usa la serie LECSB, se requiere un cableado de parada de emergencia (EMG) en todos los casos. Si se usa el modelo LECSB-T en cualquier modo distinto al modo de po-

sicionamiento, se requiere un cableado de parada forzada (EM 2 ) en todos los casos. (El actuador eléctrico no funcionará sin cableado.) Prepara un conector I/O o un cable I/O de antemano.

1500

### **Diám. ext. de cable**

![](_page_35_Picture_863.jpeg)

#### **Cableado**

LEC-CSNA-1: Nº de pins 1 a 26 LEC-CSNB-1: Nº de pins 1 a 50 LEC-CSNS-1: Nº de pins 1 a 20

![](_page_35_Picture_864.jpeg)

![](_page_35_Picture_865.jpeg)

![](_page_35_Picture_16.jpeg)

## **Driver de servomotor AC** *Serie LECS*-*/LECS*-*-T*

### **Opciones**

![](_page_36_Figure_2.jpeg)

![](_page_36_Picture_258.jpeg)

∗ MR-RB032 fabricado por Mitsubishi Electric Corporation

![](_page_36_Picture_259.jpeg)

## **) LEC-S-**- **común**

![](_page_36_Picture_7.jpeg)

![](_page_36_Figure_8.jpeg)

![](_page_36_Picture_9.jpeg)

![](_page_36_Picture_260.jpeg)

![](_page_36_Picture_261.jpeg)

**Tarjeta de red (LECSN2-T**-

<u>LEC – S – <mark>N9</mark></u>

![](_page_36_Picture_262.jpeg)

![](_page_36_Picture_263.jpeg)

### **Opciones**

![](_page_37_Picture_2.jpeg)

**—** Versión en japonés

**E** Versión en inglés **C** Versión en chino trabajo y la información de actualización de versión.

MR Configurator2™ es una marca registrada de Mitsubishi Electric Corporation.

### **PC compatible El ajuste, visualización de la forma de onda, diagnóstico, lectura/escritura de parámetros y el funcionamiento de prueba se pueden realizar en un PC**

Si usas el software de configuración (MR Configurator2™), usa un PC IBM/PC compatible con AT que satisfaga las siguientes condiciones de funcionamiento.

#### **Requisitos de hardware**

![](_page_37_Picture_551.jpeg)

### **Drivers compatibles con el software de configuración**

![](_page_37_Picture_552.jpeg)

- ∗1 Antes de usar un PC para ajustar el método de tabla de puntos de LECSA o el método de programación, actualiza a la versión 1.18U (versión en japonés)/ versión 1.19V (versión en inglés) o posterior. Consulte el sitio web de Mitsubishi Electric Corporation para la información de actualización de versión.
- ∗2 Windows® y Windows Vista® son marcas registradas propiedad de Microsoft Corporation en los EE. UU. y en otros países.
- ∗3 El software de configuración (MR Configurator2™) puede no funcionar adecuadamente en algunos PC.
- ∗4 Las siguientes funciones no se pueden usar. Si se usa cualquiera de las siguientes funciones, este pro
	- ducto puede no funcionar normalmente. · Inicio de aplicación en modo compatible con Windows®
	- · Conmutación rápida de usuario
	- · Escritorio remoto
	- · Modo Windows XP
	- · Windows Touch o Touch
	- · Modern UI
	- · Client Hyper-V
	- · Modo tableta
	- · Escritorio virtual
	- · Los sistemas operativos de 64 bits no son compatibles, excepto para Microsoft® Windows®7 o posterior.
- ∗5 Si se confi gura el display múltiple, la pantalla de este producto puede no funcionar normalmente.
- ∗6 Si el tamaño del texto u otros elementos que aparecen en pantalla no se modifican al valor especificado (96 DPI, 100 %, 9 pt, etc.), la pantalla de este producto puede no funcionar normalmente.
- ∗7 Si se modifi ca la resolución de la pantalla durante el funcionamiento, la pantalla de este producto puede no funcionar normalmente.
- ∗8 Usa «Usuario estándar» o «Administrador» en Windows Vista® o posterior.
- ∗9 Antes de usar un PC con Windows®10, actualiza a la versión 1.52E o posterior.
	- Antes de usar un PC con Windows®8.1, actualiza a la versión 1.25B o posterior.
	- Antes de usar un PC con Windows®8, actualiza a la versión 1.20W o posterior.
- Consulte el sitio web de Mitsubishi Electric Corporation para la información de actualización de versión.
- ∗10 Si se ha deshabilitado .NET Framework 3.5 (incluyendo .NET 2.0 y 3.0) en Windows®7 o posterior, es necesario habilitarlo.
- ∗11 Haz el pedido del cable USB por separado. · Este cable es compatible con el software de confi guración (MR Configurator™: LEC-MR-SETU-P221□).

## **Driver de servomotor AC** *Serie LECS*-*/LECS*-*-T*

### **Opciones**

### **Cable USB (3 m) (LECSA, LECSB, LECSC, LECSS, LECSB-T, LECSC-T, LECSN-T, LECSS-T común)**

## LEC-MR-J3USB

∗ MR-J3USBCBL3M, fabricado por Mitsubishi Electric Corporation

Peso: 140 g

Cable para conectar el PC y el driver cuando se usa el software de configuración (MR Configurator2™) Usar únicamente este cable.

## **Cable STO (3 m)** (Unicamente para LECSB2-T□, LECSN2-T□ y **LECSS2-T**-**)**

## LEC-MR-D05UDL3M

∗ MR-D05UDL3M fabricado por Mitsubishi Electric Corporation

Cable para conectar el driver y el dispositivo, cuando se usa la función de seguridad

Usar únicamente este cable.

![](_page_38_Figure_12.jpeg)

Peso: 500 g

### **Batería**

## LEC-MR-J3BAT

∗ MR-J3BAT, fabricado por Mitsubishi Electric Corporation Batería para recambio

Los datos de posición absoluta se mantienen instalando la batería en el driver.

![](_page_38_Picture_18.jpeg)

El modelo LEC-MR-J3BAT es una batería individual que usa una batería de litio ER6V.

Cuando transportes baterías de litio y dispositivos con baterías de litio integradas mediante un método sujeto a las reglamentaciones UN, es necesario aplicar medidas acordes a la reglamentación estipulada por las Recomendaciones de Naciones Unidas sobre el Transporte de Mercancías Peligrosas, las Instrucciones Técnicas (ICAO-TI) de la Organización Internacional de Aviación Civil (ICAO) y el Código Marítimo Internacional sobre Mercancías Peligrosas (código IMDG) de la Organización Marítima Internacional (IMO). Si un cliente está transportando productos como los mostrados arriba, deberá comprobar las reglamentaciones más recientes o la legislación del país de transporte con el fin de tomar las medidas adecuadas. Consulta con un representante de ventas de SMC para obtener más información.

## **LEC MR BAT6V1SET**

∗ MR-BAT6V1SET fabricado por Mitsubishi Electric Corporation Batería para recambio

Los datos de posición absoluta se mantienen instalando la batería en el driver.

![](_page_38_Figure_24.jpeg)

## LEC-MR-BAT6V1SET-A

∗ MR-BAT6V1SET fabricado por Mitsubishi Electric Corporation Batería para recambio

Los datos de posición absoluta se mantienen instalando la batería en el driver.

![](_page_38_Figure_28.jpeg)

∗ El modelo LEC-MR-BAT6V1SET es una batería ensamblada que usa una batería de litio 2CR17335A.

Cuando transportes baterías de litio y dispositivos con baterías de litio integradas mediante un método sujeto a las reglamentaciones UN, es necesario aplicar medidas acordes a la reglamentación estipulada por las Recomendaciones de Naciones Unidas sobre el Transporte de Mercancías Peligrosas, las Instrucciones Técnicas (ICAO-TI) de la Organización Internacional de Aviación Civil (ICAO) y el Código Marítimo Internacional sobre Mercancías Peligrosas (código IMDG) de la Organización Marítima Internacional (IMO). Si un cliente está transportando productos como los mostrados arriba, deberá comprobar las reglamentaciones más recientes o la legislación del país de transporte con el fin de tomar las medidas adecuadas. Consulta con un representante de ventas de SMC para obtener más información.

### **Tipos de baterías y drivers compatibles**

![](_page_38_Picture_392.jpeg)

## **LIMECHATROLINK Compatible**

# **Driver de servomotor AC Modelo absoluto** *Serie LECYM/LECYU*

**(** Tipo **-**@ **) (** Tipo -# **)**

![](_page_39_Picture_4.jpeg)

**Forma de pedido**

 $\mathcal{E}$ 

IĦ

흐  $\cap$ 

> ᄝ F

**B A**

 $^\mathrm{\odot}$ 

 $\Omega$ 

**CN2 CN8**

**CN1**

**CN7 CN3**

**CN6 A/B**

**CN2 CN8**

**CN1**

**CN7 CN3**

![](_page_39_Figure_6.jpeg)

**la referencia «LE-CYNA» por separado.** ∗ **Si se requiere un cable I/O (CN 1 ), pide la** 

∗ **Si se requiere un conector I/O (CN1), pide** 

**referencia «LE-CSNA-1» por separado.**

#### **Modelo de motor compatible**

![](_page_39_Picture_552.jpeg)

∗1El símbolo muestra el tipo de motor (actuador).

### **Dimensiones**

**MECHATROLINK** Tipo - II

## **LECYM2-V**

![](_page_39_Picture_15.jpeg)

**LECYU2-V JU MECHATROLINK Tipo - III** 

![](_page_39_Figure_17.jpeg)

![](_page_39_Picture_553.jpeg)

∗1 El operador digital es JUSP-OP05A-1-E, fabricado por YASKAWA Electric Corporation. Cuando se use el operador digital, el cliente debe suministrarlo.

![](_page_39_Picture_554.jpeg)

∗ La posición del orifi cio de montaje varía en función de la capacidad del motor.

![](_page_39_Picture_555.jpeg)

∗1 El operador digital es JUSP-OP05A-1-E, fabricado por YASKAWA Electric Corporation. Cuando se use el operador digital, el cliente debe suministrarlo.

![](_page_39_Picture_556.jpeg)

∗ La posición del orifi cio de montaje varía en función de la capacidad del motor.

## **Características técnicas**

![](_page_40_Picture_375.jpeg)

# Serie LECY<sup>M</sup>

### **Características técnicas**

![](_page_41_Picture_377.jpeg)

### **Ejemplo de cableado de alimentación: LECY**

![](_page_42_Figure_2.jpeg)

∗1 Para los modelos LECY2-V5, LECY2-V7 y LECY2-V8, los terminales B2 y B3 no están cortocircuitados. Evita cortocircuitar estos terminales.

#### **Conector de alimentación del circuito principal** ∗ Accesorio

![](_page_42_Picture_453.jpeg)

### **Conector del motor** ∗ Accesorio

![](_page_42_Picture_454.jpeg)

### Especificaciones del cable de alimentación:

![](_page_42_Picture_455.jpeg)

#### **Main circuit Conector de alimentación power supply connector del circuito principal**

![](_page_42_Figure_11.jpeg)

# Serie LECY<sup>M</sup>

## **Ejemplo de cableado de señal de control: LECYM**

![](_page_43_Figure_2.jpeg)

- ∗1 muestra cables de par trenzado.
- ∗2 La fuente de alimentación de 24 VDC no está incluida. Usa una fuente de alimentación de 24 VDC con aislamiento doble o aislamiento reforzado. ∗3 Si usas la función de seguridad, deberás conectar un dispositivo con función de seguridad al cableado necesario para activar la función de seguridad. En caso contrario, el servomotor no se pondrá en marcha. Si no usas la función de seguridad, usa el driver con conector de acoplamiento de seguridad (suministrado como accesorio) insertado en CN8.
- ∗4 Usa siempre receptores de línea para recibir señales de salida.
	- ∗∗ Las funciones asignadas a las señales de entrada /DEC, P-OT, N-OT, /EXT1, /EXT2 y /EXT3 y a las señales de salida /SO1, /SO2 y /SO3 se pueden modificar ajustando los parámetros.
- ∗5 Es una función de seguridad equivalente a la función STO (IEC 61800-5-2) usando la función Hard Wire Baseblock (HWBB).

### **Ejemplo de cableado de señal de control: LECYU**

![](_page_44_Figure_2.jpeg)

- ∗1 muestra cables de par trenzado.
- ∗2 La fuente de alimentación de 24 VDC no está incluida. Usa una fuente de alimentación de 24 VDC con aislamiento doble o aislamiento reforzado. ∗3 Si usas la función de seguridad, deberás conectar un dispositivo con función de seguridad al cableado necesario para activar la función de seguridad. En caso contrario, el servomotor no se pondrá en marcha. Si no usas la función de seguridad, usa el driver con conector de acoplamiento de seguridad (suministrado como accesorio) insertado en CN8.
- ∗4 Usa siempre receptores de línea para recibir señales de salida.
	- ∗∗ Las funciones asignadas a las señales de entrada /DEC, P-OT, N-OT, /EXT1, /EXT2 y /EXT3 y a las señales de salida /SO1, /SO2 y /SO3 se pueden modificar ajustando los parámetros.
- ∗5 Es una función de seguridad equivalente a la función STO (IEC 61800-5-2) usando la función Hard Wire Baseblock (HWBB).

# Serie LECY<sup>M</sup>

### **Opciones**

**Cable del motor, cable del motor para opción de bloqueo, cable del encoder (LECYM/LECYU común)**

![](_page_45_Figure_3.jpeg)

\* LE-CYM-S□A-□ es JZSP-CSM0□-□□-E, fabricado por YASKAWA CONTROLS CO., LTD. LE-CYB-S $\Box$ A- $\Box$  es JZSP-CSM1 $\Box$ - $\Box\Box$ -E, fabricado por YASKAWA CONTROLS CO., LTD. LE-CYE-S<sup>IA</sup> es JZSP-CSP05-II-E, fabricado por YASKAWA CONTROLS CO., LTD.

LE-CYM-R $\Box$ A- $\Box$  es JZSP-CSM2 $\Box$ - $\Box\Box$ -E, fabricado por YASKAWA CONTROLS CO., LTD. LE-CYB-R $\Box$ A- $\Box$  es JZSP-CSM3 $\Box$ - $\Box\Box$ -E, fabricado por YASKAWA CONTROLS CO., LTD. LE-CYE-R□A es JZSP-CSP25-□□-E, fabricado por YASKAWA CONTROLS CO., LTD.

![](_page_45_Picture_7.jpeg)

### **Opciones**

### **Conector I/O (Sin cable, sólo conector)**

![](_page_46_Figure_3.jpeg)

![](_page_46_Figure_4.jpeg)

**LE-CYNA**

![](_page_46_Picture_504.jpeg)

∗ LE-CYNA: 10126-3000PE (conector)/10326-52F0-008 (kit de carcasa), fabricados por 3M Japan Limited o equivalente

∗ Tamaño de conductor: AWG24 a 30

**Cable I/O**

![](_page_46_Figure_9.jpeg)

**Lado** A **Lado** B

**Ø D**

Name plate + Lot. No.

100 80

90 15

1500

![](_page_46_Figure_10.jpeg)

∗ LEC-CSNA-1: 10126-3000PE (conector)/10326-52F0-008

(kit de carcasa), fabricados por 3M Japan Limited o equivalente ∗ Tamaño de conductor: AWG24

![](_page_46_Picture_505.jpeg)

**U T**

**H**

Pin 1

LEC-CSNA-1: Nº de pins 1 a 26

**W**

![](_page_46_Picture_506.jpeg)

![](_page_46_Picture_507.jpeg)

# Serie LECY<sup>M</sup>

## **Opciones**

![](_page_47_Figure_2.jpeg)

\* LEC-CYM-<sup>I</sup> es JEPMC-W6002-II-E fabricado por YASKAWA CONTROLS CO., LTD. ∗ LEC-CYU- es JEPMC-W6012--E fabricado por YASKAWA CONTROLS CO., LTD.

### **-**@ Cable **-**@

![](_page_47_Figure_5.jpeg)

**-**# Cable **-**#

![](_page_47_Figure_7.jpeg)

![](_page_47_Picture_235.jpeg)

### Conector de terminación para **MECHATROLINK-I**

## LEC-CYRM

∗ LEC-CYRM es JEPMC-W6022-E, fabricado por YASKAWA CONTROLS CO., LTD.

![](_page_47_Figure_12.jpeg)

Peso: 10 g

### **Opciones**

![](_page_48_Picture_2.jpeg)

**LECYM2 LECYU2** Drivers

### Software de configuración (SigmaWin+<sup>™</sup>) (LECYM/LECYU común)

- ∗ Descarga el software SigmaWin+TM a través de nuestro sitio Web.
- SigmaWin+TM es una marca registrada de YASKAWA Electric Corporation.

### **El ajuste, visualización de la forma de onda, lectura/escritura de parámetros y el funcionamiento de prueba se pueden realizar en un PC.**

### **PC compatible**

Si usas el software de configuración (SigmaWin+™), usa un PC IBM/PC compatible con AT que satisfaga las siguientes condiciones de funcionamiento.

#### **Requisitos de hardware**

![](_page_48_Picture_335.jpeg)

∗1 Windows, Windows Vista®, Windows® 7 son marcas registradas propiedad de Microsoft Corporation en los EE.UU. y/o en otros países.

∗2 Este software puede no funcionar adecuadamente en algunos PC.

∗3 No compatible con Windows® XP de 64 bits y Windows Vista® de 64 bits.

∗4 En Windows® XP, úsalo con permisos de administrador (al instalarlo y usarlo).

∗5 En un PC que use el programa para corregir el problema de Hotfi xQ328310, es probable que falle en la instalación. En tal caso, usa el programa para corregir el problema de HotfixQ329623.

∗6 Haz el pedido del cable USB por separado.

## **Batería (LECYM/LECYU común)** LEC-JZ-CVBAT

∗ JZSP-BA01 fabricado por YASKAWA CONTROLS CO., LTD.

Batería para recambio

Los datos de posición absoluta se mantienen instalando la batería en la carcasa de la batería del cable del encoder.

![](_page_48_Figure_22.jpeg)

## **Cable USB (2.5 m) LEC JZ CVUSB**

Cable para conectar el PC y el driver cuando se usa el software de configuración (SigmaWin™) Usar únicamente este cable. ∗ JZSP-CVS06-02-E fabricado por YASKAWA CONTROLS CO., LTD.

![](_page_48_Figure_26.jpeg)

∗ El modelo LEC-JZ-CVBAT es una batería individual que usa una batería de litio ER3V.

Cuando transportes baterías de litio y dispositivos con baterías de litio integradas mediante un método sujeto a las reglamentaciones UN, es necesario aplicar medidas acordes a la reglamentación estipulada por las Recomendaciones de Naciones Unidas sobre el Transporte de Mercancías Peligrosas, las Instrucciones Técnicas (ICAO-TI) de la Organización Internacional de Aviación Civil (ICAO) y el Código Marítimo Internacional sobre Mercancías Peligrosas (código IMDG) de la Organización Marítima Internacional (IMO). Si un cliente está transportando productos como los mostrados arriba, deberá comprobar las reglamentaciones más recientes o la legislación del país de transporte con el fin de tomar las medidas adecuadas. Consulta con un Peso: 10 g representante de ventas de SMC para obtener más información.

### **Cable para dispositivo de función de seguridad (3 m)**

## LEC-JZ-CVSAF

∗ JZSP-CVH03-03-E fabricado por YASKAWA CONTROLS CO., LTD.

Cable para conectar el driver y el dispositivo, cuando se usa la función de seguridad

Usar únicamente este cable.

![](_page_48_Figure_34.jpeg)

Peso: 150 g

**SMC** 

![](_page_49_Picture_0.jpeg)

## *Serie LECS*-*/LECS*-*-T/LECY*- **Precauciones específicas del producto 1**

**Lee detenidamente las siguientes instrucciones antes de usar los productos. Consulta las normas de seguridad y las precauciones sobre actuadores eléctricos en las «Precauciones en el manejo de productos SMC» o en el manual de funcionamiento en el sitio web de SMC https://www.smc.eu**

### **Diseño / Selección**

1. Asegúrate de aplicar la tensión especificada.

De lo contrario, pueden producirse fallos de funcionamiento o averías. Si la tensión aplicada es inferior a la tensión especificada, es posible que la carga no pueda moverse debido a una caída de tensión interna del driver. Comprueba la tensión de trabajo antes del uso.

- 2. No utilices el producto fuera del rango especificado. De lo contrario, pueden producirse incendios, errores de funcionamiento o daños en el actuador. Comprueba las especificaciones antes del uso.
- **3. Instala un circuito de parada de emergencia.** Instala la parada de emergencia en el exterior de la protección para que se pueda detener el funcionamiento del sistema de forma inmediata e interrumpir el suministro de energía.
- **4. Para prevenir daños debidos a averías o errores de funcionamiento del driver y de sus dispositivos periféricos, deberás construir un sistema de refuerzo colocando una estructura multicapa o un diseño de un sistema a prueba de fallos, etc.**
- **5. Si cabe esperar que existan riesgos de lesiones personales debidos a la generación anómala de calor, humo, ignición, etc. del driver y de sus dispositivos periféricos, corta la corriente de la unidad principal y del sistema inmediatamente.**
- **6. Los parámetros del driver están ajustados en los valores iniciales.**

Cambia los parámetros en función de las especificaciones del **equipo del cliente antes del uso. Para más detalles sobre los parámetros, consulta el manual de funcionamiento.**

### **Manipulación**

## **Advertencia**

**1. No toques el interior del driver ni de sus dispositivos periféricos.**

El driver podría recibir descargas eléctricas o sufrir daños. **2. No utilices el producto ni realices ajustes con las** 

**manos húmedas.**

Podrían producirse descargas eléctricas.

- **3. Los productos no deben utilizarse si presentan daños o les falta algún componente.**
- Podrían producirse descargas eléctricas, fuego o lesiones. **4. Use únicamente la combinación especifi cada de**
- **actuador eléctrico y driver.** De lo contrario, podrían causar daños en el actuador o el driver.
- **5. Asegúrate de no golpear la pieza mientras el actuador se está moviendo.**

Esto puede causar lesiones.

**6. No conectes la alimentación ni pongas en funciona**miento el producto antes de confirmar que el área en **la que se mueve la pieza es segura.**

El movimiento de la pieza puede producir un accidente.

**7. No toques el producto cuando está activado ni durante un cierto tiempo después de desconectar la corriente, dado que se calienta de forma importante.**

De lo contrario, podría provocar quemaduras debido a las altas temperaturas.

**8. Antes de realizar la instalación, el cableado y el mantenimiento, revisa la tensión con un probador 5 minutos después de desconectar la alimentación.**

De lo contrario, podrían producirse descargas eléctricas, fuego o lesiones.

**Manipulación**

## **Advertencia Advertencia**

- **9. La electricidad estática puede causar fallos de funcionamiento o averías en el driver. No toques el driver cuando la corriente esté activada.** Cuando toques el driver para las tareas de mantenimiento, toma
- las medidas necesarias para eliminar la electricidad estática. **10. No uses el producto en un área en la que exista polvo, agua, productos químicos o aceite en el aire.** De lo contrario, se producirá un fallo o error de funcionamiento.
- **11. No debe usarse en lugares donde se genere un campo magnético.**
	- De lo contrario, se producirá un fallo o error de funcionamiento.
- **12. No instales el producto en un entorno que contenga gas infl amable, explosivo o corrosivo.** Puede producir un incendio, explosión o corrosión.
- **13. No debe aplicarse calor radiante procedente de potentes fuentes de calor como hornos, luz directa del sol, etc. sobre el producto.** Puede provocar fallos en el driver o en sus dispositivos periféricos.
- **14. No utilices el producto en un ambiente sujeto a ciclos térmicos.**

Puede provocar fallos en el driver o en sus dispositivos periféricos.

**15. No uses el producto en lugares donde se generen picos de tensión.**

La existencia de unidades (elevadores de solenoide, hornos de inducción de alta frecuencia, motores, etc.) que generan una gran cantidad de picos de tensión alrededor del producto puede deteriorar o dañar el circuito interno del mismo. Evita la presencia de fuentes que generen picos de tensión y las líneas de tensión.

**16. No instales el producto en un entorno sometido a vibraciones o impactos.**

De lo contrario, se producirá un fallo o error de funcionamiento.

**17. En el caso de que una carga generadora de picos de tensión, como un relé o una electroválvula, sea excitada directamente, utiliza un producto que incorpore un sistema de absorción de picos de tensión.**

**Instalación**

## **Advertencia**

**1. Instala el driver y sus dispositivos periféricos sobre un**  material no inflamable. La instalación directa sobre un material inflamable o cerca de él

puede provocar un incendio.

**2. No instales el producto en un lugar expuesto a vibraciones o impactos.**

De lo contrario, se producirá un fallo o error de funcionamiento.

- **3. El driver debe montarse en una pared vertical en dirección vertical. Además, asegúrate de no cubrir las conexiones de succión/escape del driver.**
- **4. Instala el driver y sus dispositivos periféricos sobre**  una superficie plana.

Si la superficie de montaje está distorsionada o no es plana, puede añadirse una fuerza inaceptable a la carcasa, etc., causando problemas.

![](_page_50_Picture_0.jpeg)

## *Serie LECS*-*/LECS*-*-T/LECY*- **Precauciones específicas del producto 2**

**Lee detenidamente las siguientes instrucciones antes de usar los productos. Consulta las normas de seguridad y las precauciones sobre actuadores eléctricos en las «Precauciones en el manejo de productos SMC» o en el manual de funcionamiento en el sitio web de SMC https://www.smc.eu**

## **Precaución**

- **1. Utiliza una alimentación sin interferencias entre las líneas y entre la corriente y la tierra.** Cuando el ruido sea alto, deberías utilizarse un transformador de aislamiento.
- **2. Toma las medidas adecuadas para evitar picos de tensión producidos por descargas atmosféricas. Conecta a tierra el supresor de picos contra rayos de forma independiente a la línea a tierra del driver y de sus dispositivos periféricos.**

#### **Cableado**

## **Advertencia**

- **1. El driver resultará dañado si se añade una alimentación comercial (100/200 V) a la potencia del servomotor del driver (U, V, W). Asegúrate de comprobar el cableado en busca de errores cuando se conecte el suministro de alimentación.**
- **2. Conecta correctamente los extremos de los cables U, V, W desde el cable del motor a las fases (U, V, W) de la potencia del servomotor. Si los cables no coinciden, será imposible controlar el servomotor.**

### **Toma a tierra**

## **Advertencia**

**1. Para puesta a tierra del actuador, conecta el cable de cobre del actuador al terminal de tierra de protección (PE) del driver y conecta el cable de cobre del driver a tierra a través del terminal de tierra de protección (PE) del panel de control.**

**No los conectes directamente al terminal de tierra de protección (PE) del panel de control.**

![](_page_50_Figure_15.jpeg)

**2. En el improbable caso de que la toma a tierra provoque un funcionamiento defectuoso, desconéctala.**

### **Alimentación Mantenimiento**

## **Advertencia**

**1. Lleva a cabo comprobaciones periódicas de mantenimiento e inspección.**

Asegúrate de que los cables y tornillos no estén sueltos. Los cables o tornillos sueltos pueden generar un fallo de funcionamiento accidental.

**2. Realiza las comprobaciones de funcionamiento adecuadas tras completar el mantenimiento y la inspección.**

En caso de que el equipo o máquina no funcionen adecuadamente, realiza una parada de emergencia del sistema. Si no lo haces, puede producirse un fallo de funcionamiento inesperado y que resulte imposible garantizar la seguridad. Realiza una prueba de la parada de emergencia para confirmar la seguridad del equipo.

- **3. No desmontes, modifi ques ni repares el driver ni sus dispositivos periféricos.**
- **4. No coloques ningún elemento conductor ni inflamable en el interior del driver.**

Esto puede causar un incendio.

- **5. No lleves a cabo una prueba de resistencia al aislamiento ni una prueba de tensión no disruptiva sobre este producto.**
- **6. Dispón de sufi ciente espacio libre para las tareas de mantenimiento.**

Diseña el sistema de forma que quede espacio suficiente para el mantenimiento y la inspección.

![](_page_51_Picture_0.jpeg)

El objeto de estas normas de seguridad es evitar situaciones de riesgo y/o daño del equipo. Estas normas indican el nivel de riesgo potencial mediante las etiquetas **"Precaución"**, **"Advertencia"** o **"Peligro"**. Todas son importantes para la seguridad y deben de seguirse junto con las normas internacionales (ISO/IEC) 1)y otros reglamentos de seguridad.

![](_page_51_Picture_463.jpeg)

## **Advertencia**

**1. La compatibilidad del producto es responsabilidad de la persona que diseña**  el equipo o decide sus especificaciones.

Puesto que el producto aquí especificado puede utilizarse en diferentes condiciones de funcionamiento, su compatibilidad con un equipo determinado debe decidirla la persona que diseña el equipo o decide sus especificaciones basándose en los resultados de las pruebas y análisis necesarios. El rendimiento esperado del equipo y su garantía de seguridad son responsabilidad de la persona que ha determinado la compatibilidad del producto. Esta persona debe revisar de manera continua la adaptabilidad del equipo a todos los elementos especificados en el anterior catálogo con el objeto de considerar cualquier posibilidad de fallo del equipo.

**2. La maquinaria y los equipos deben ser manejados sólo por personal cualifi cado.**

El producto aquí descrito puede ser peligroso si no se maneja de manera adecuada. El montaje, funcionamiento y mantenimiento de máquinas o equipos, incluyendo nuestros productos, deben ser realizados por personal cualificado y experimentado.

#### **3. No realice trabajos de mantenimiento en máquinas y equipos, ni intente cambiar componentes sin tomar las medidas de seguridad correspondientes.**

- 1. La inspección y el mantenimiento del equipo no se deben efectuar hasta confirmar que se hayan tomado todas las medidas necesarias para evitar la caída y los movimientos inesperados de los objetos desplazados.
- 2. Antes de proceder con el desmontaje del producto, asegúrese de que se hayan tomado todas las medidas de seguridad descritas en el punto anterior. Corte la corriente de cualquier fuente de suministro. Lea detenidamente y comprenda las precauciones específicas de todos los productos correspondientes.
- 3. Antes de reiniciar el equipo, tome las medidas de seguridad necesarias para evitar un funcionamiento defectuoso o inesperado.

#### **4. Contacte con SMC antes de utilizar el producto y preste especial atención a las medidas de seguridad si se prevé el uso del producto en alguna de las siguientes condiciones:**

- 1. Las condiciones y entornos de funcionamiento están fuera de las especificaciones indicadas, o el producto se usa al aire libre o en un lugar expuesto a la luz directa del sol.
- 2. El producto se instala en equipos relacionados con energía nuclear, ferrocarriles, aeronáutica, espacio, navegación, automoción, sector militar, tratamientos médicos, combustión y aparatos recreativos, así como en equipos en contacto con alimentación y bebidas, circuitos de parada de emergencia, circuitos de embrague y freno en aplicaciones de prensa, equipos de seguridad u otras aplicaciones inadecuadas para las características estándar descritas en el catálogo de productos.
- 3. El producto se usa en aplicaciones que puedan tener efectos negativos en personas, propiedades o animales, requiere, por ello un análisis especial de seguridad.
- 4. Si el producto se utiliza un circuito interlock, disponga de un circuito de tipo interlock doble con protección mecánica para prevenir a verías. Asimismo, compruebe de forma periódica que los dispositivos funcionan correctamente.

## **Precaución**

### **1. Este producto está previsto para su uso industrial.**

El producto aquí descrito se suministra básicamente para su uso industrial. Si piensa en utilizar el producto en otros ámbitos, consulte previamente con SMC.

Si tiene alguna duda, contacte con su distribuidor de ventas más cercano.

- ISO 4414: Energía en fluidos neumáticos Normativa general para los sistemas.
	- ISO 4413: Energía en fluidos hidráulicos Normativa general para los sistemas.
	- IEC 60204-1: Seguridad de las máquinas Equipo eléctrico de las máquinas. (Parte 1: Requisitos generales)
	- ISO 10218-1: Manipulación de robots industriales Seguridad. etc.

## **Garantía limitada y exención de responsabilidades. Requisitos de conformidad**

El producto utilizado está sujeto a una "Garantía limitada y exención de responsabilidades" y a "Requisitos de conformidad". Debe leerlos y aceptarlos antes de utilizar el producto.

### **Garantía limitada y exención de responsabilidades**

- 1. El periodo de garantía del producto es de 1 año a partir de la puesta en servicio o de 1,5 años a partir de la fecha de entrega, aquello que suceda antes.<sup>2)</sup> Asimismo, el producto puede tener una vida útil, una distancia de funcionamiento o .<br>piezas de repuesto especificadas. Consulte con su distribuidor de ventas más cercano.
- 2. Para cualquier fallo o daño que se produzca dentro del periodo de garantía, y si demuestra claramente que sea responsabilidad del producto, se suministrará un producto de sustitución o las piezas de repuesto necesarias. Esta garantía limitada se aplica únicamente a nuestro producto independiente, y no a ningún otro daño provocado por el fallo del producto.
- 3. Antes de usar los productos SMC, lea y comprenda las condiciones de garantía y exención de responsabilidad descritas en el catálogo correspondiente a los productos específicos.
- 2) Las ventosas están excluidas de esta garantía de 1 año. Una ventosa es una pieza consumible, de modo que está garantizada durante un año a partir de la entrega. Asimismo, incluso dentro del periodo de garantía, el desgaste de un producto debido al uso de la ventosa o el fallo debido al deterioro del material elástico no está cubierto por la garantía limitada.

### **Requisitos de conformidad**

- 1. Queda estrictamente prohibido el uso de productos SMC con equipos de producción destinados a la fabricación de armas de destrucción masiva o de cualquier otro tipo de armas.
- 2. La exportación de productos SMC de un país a otro está regulada por la legislación y reglamentación sobre seguridad relevante de los países involucrados en dicha transacción. Antes de enviar un producto SMC a otro país, asegúrese de que se conocen y cumplen todas las reglas locales sobre exportación.

## **Precaución**

#### **Los productos SMC no están diseñados para usarse como instrumentos de metrología legal.**

Los productos de medición que SMC fabrica y comercializa no han sido certificados mediante pruebas de homologación de metrología (medición) conformes a las leyes de cada país. Por tanto, los productos SMC no se pueden usar para actividades o certificaciones de metrología (medición) establecidas por las leyes de cada país.

**Normas de seguridad** Lea detenidamente las "Precauciones en el manejo de productos SMC" (M-E03-3) antes del uso.

### **SMC Corporation (Europe)**

![](_page_52_Picture_204.jpeg)

**43 (0)2262622800 www.smc.at office@smc.at office@smc.at office=0<br>32 (0)33551464 www.smc.be info@smc.be** educed.com<br>Belgium + 133551464 www.smc.be info@smc.be<br>Belgium + 132 www.smc.bg office@smc.bg .<br>9 (0)2807670 www.smc.bg office@smc.bg<br>5 (0)13707288 www.smc.hr office@smc.hr **Croatial +285 (0)13707288 www.smc.hr Czech Republic** +420 541424611 www.smc.cz offi ce@smc.cz tick<br>**Denmark 10252900** www.smcdk.com<br>**26510370** www.smcpneumati **Findam +358 207513513** www.smc.fi smcfi@smc.fi<br>R(0)164761000 www.smc.fi smcfi@smc-france.fr **(0)164761000 www.smc-france.fr** (0)61034020 www.smc.de info@smc.de<br>210 2717265 www.smchellas.gr sales@smchellas.gr Pullaude 2717265 www.smchellas.gr sales@smchellas.gr<br>Absolution www.smc.hu office@smc.hu **Hungary** +36 23513000 www.smc.hu office@smc.hu **Ireland** +353 (0)14039000 www.smcautomation.ie sales@smcautomation.ie **Italy** +39 03990691 www.smcitalia.it mailbox@smcitalia.it <sup>2</sup>1 67817700 www.smc.lv info@smc.lv

www.smcpneumatics.ee smc@info@smcee.ee<br>www.smc.fi smcfi@smc.fi

Lithuania +370 5 2308118 www.smclt.lt info@smclt.lt **Netherlands** +31 (0) 205318888 www.smc.nl info@smc.nl **Netherlands** +31 (0)205318888 www.smc.nl info@smc.nl info@smc.nl <br>**Norway** +47 67129020 www.smc-norge.no post@smc-norge.no **Norway** +47 67129020 www.smc-norge.no post@smc-norge.no<br> **Poland** +48 222119600 www.smc.pl office@smc.pl +48 222119600 www.smc.pl<br>+351 214724500 www.smc.eu **Portugal** +351 214724500 www.smc.eu apoioclientept@smc.smces.es<br> **Romania** +40 213205111 www.smcromania.ro smcromania@smcromania.ro **Romania** +40 213205111 www.smcromania.ro smcromania@smcromania<br>**Russia** +7 (812)3036600 www.smc.eu sales@smcru.com **Russia** +7 (812)3036600 www.smc.eu sales@smcru.com<br>**Slovakia** +421 (0)413213212 www.smc.sk office@smc.sk **Slovakia** +421 (0)413213212 www.smc.sk<br>**Slovenia** +386 (0)73885412 www.smc.si **Spain** +34 945184100 www.smc.eu post@smc.smces.es<br> **Sweden** +46 (0)86031240 www.smc.nu smc@smc.nu **Switzerland**  $+41$  (0)523963131 www.smc.ch<br>**Turkey**  $+90$  212 489 0 440 www.smcpnor **Turkey** +90 212 489 0 440 www.smcpnomatik.com.tr info@smcpnomatik.com.tr<br>**IJK** +44 (0)845 121 5122 www.smc.uk sales@smc.uk +44 (0)845 121 5122 www.smc.uk

+386 (0)73885412 www.smc.si office@smc.si **Sweden** +46 (0)86031240 www.smc.nu smc@smc.nu

**South Africa** +27 10 900 1233 www.smcza.co.za zasales@smcza.co.za